Enregistrez votre produit et bénéficiez d'une assistance sur

## www.philips.com/welcome

## **VOICE TRACER**

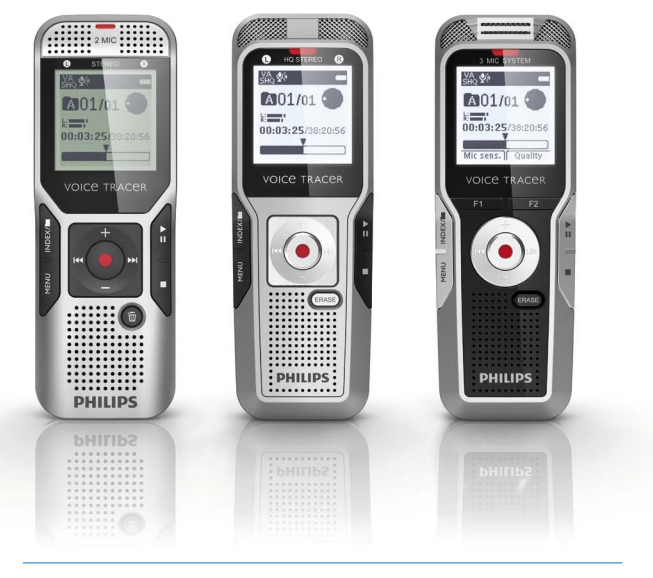

FR Guide de l'utilisateur

DVT1400

DVT1700

DVT3200

DVT3400

DVT3600

DVT5000

DVT5500

DVT7000

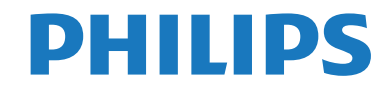

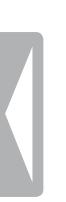

[Sommaire](#page-2-0)

## <span id="page-2-0"></span>Sommaire

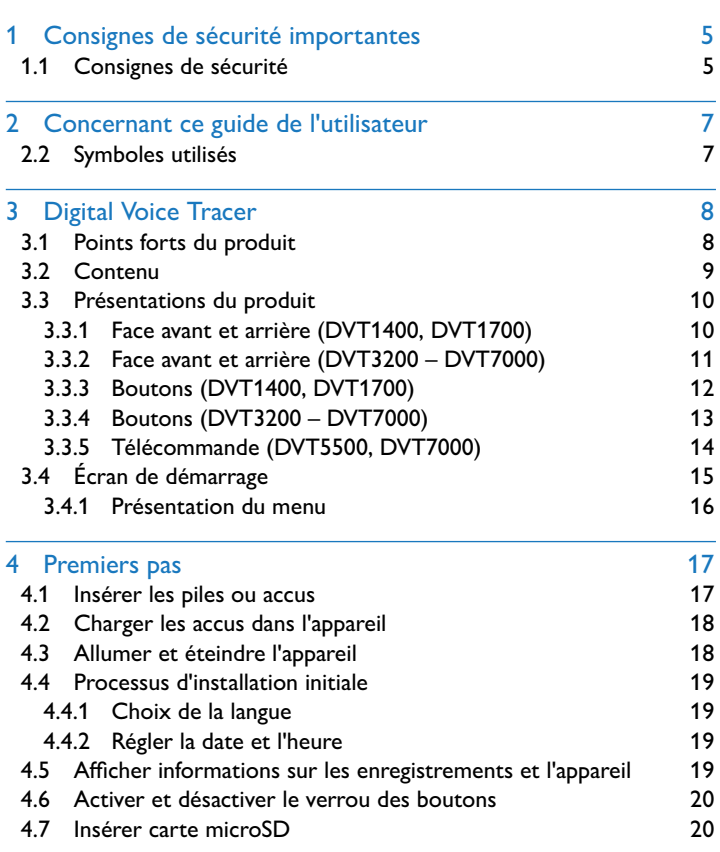

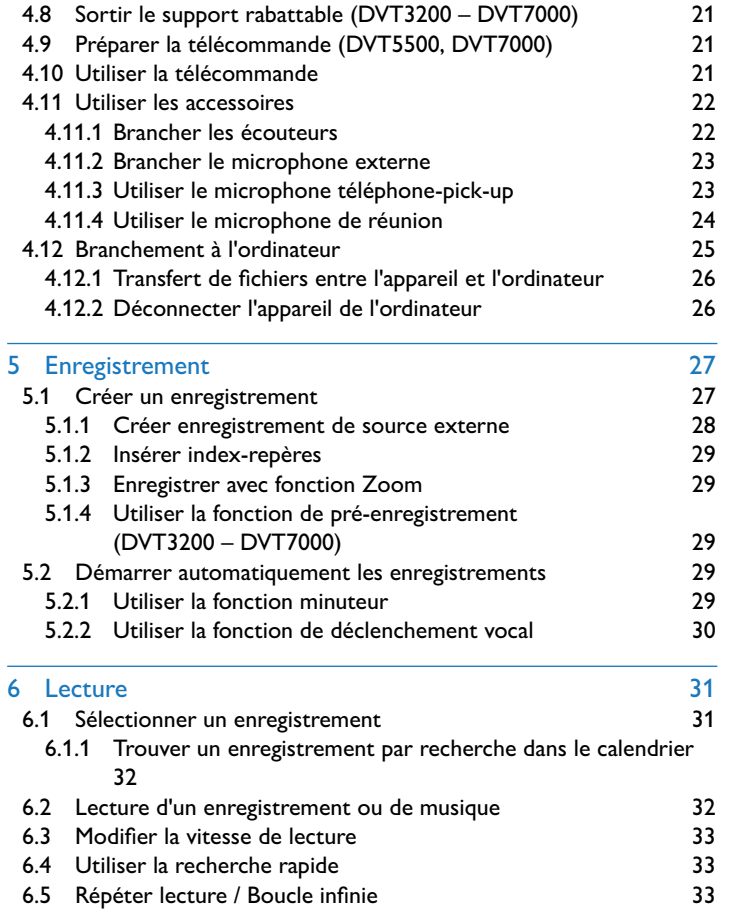

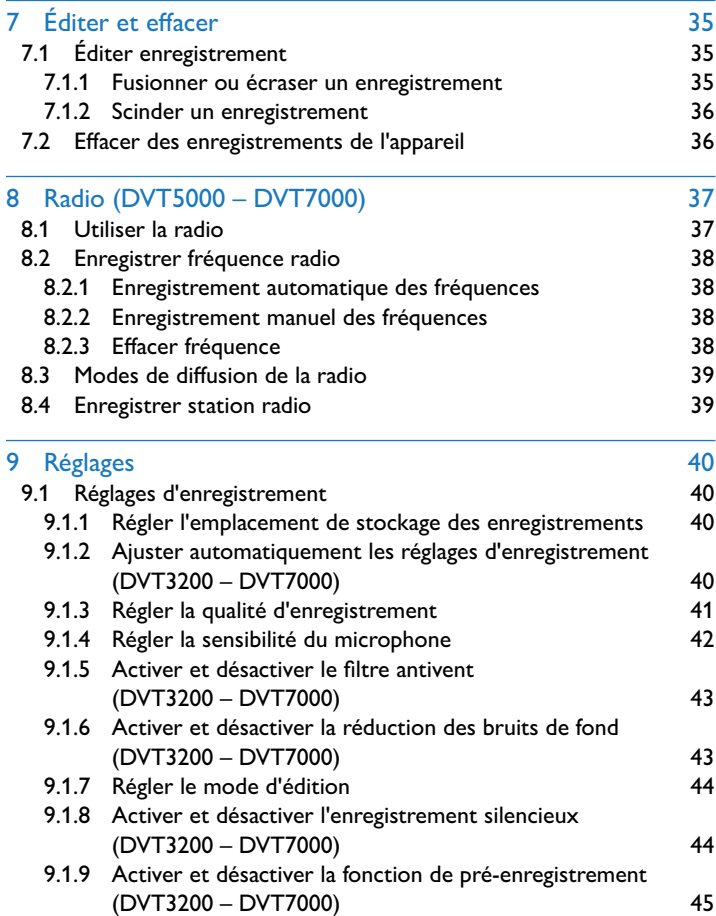

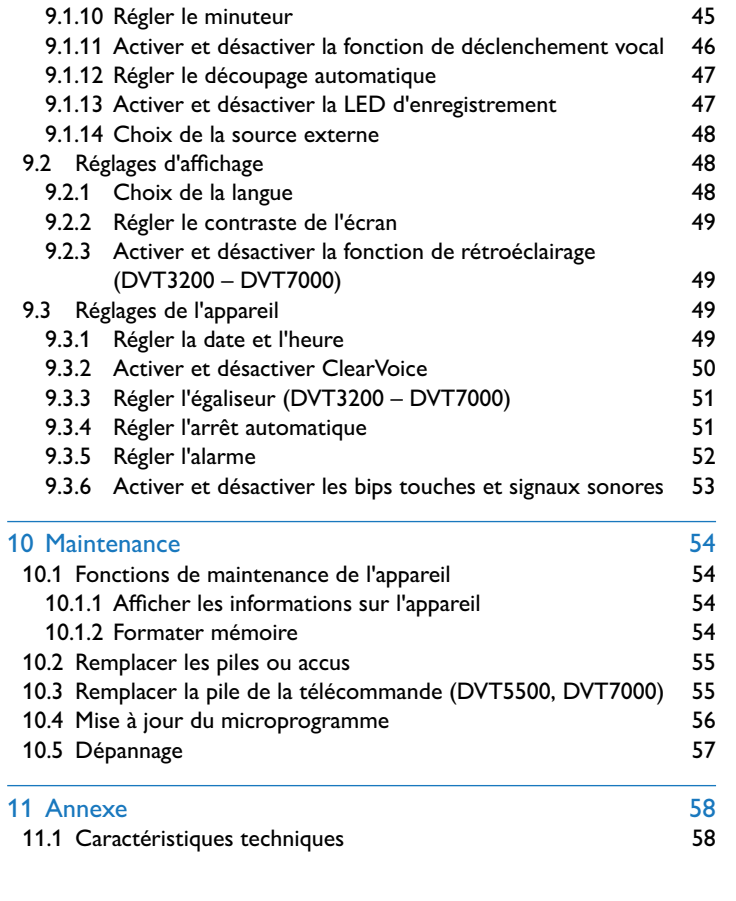

## <span id="page-4-2"></span><span id="page-4-0"></span>Consignes de sécurité importantes

Ne faites aucun réglage ou modification si ce n'est pas décrit dans ce guide de l'utilisateur. Respectez toutes les consignes de sécurité pour assurer le bon fonctionnement de votre appareil. Le fabricant décline toute responsabilité si vous ne respectez pas les consignes de sécurité.

## **1.1 Consignes de sécurité**

- Protégez l'appareil de la pluie ou de l'eau pour éviter un courtcircuit.
- • N'exposez pas l'appareil à la chaleur excessive d'un chauffage ou d'un ensoleillement direct.
- • Protégez le câble contre les dommages causés par l'écrasement, en particulier au niveau des connecteurs et à la sortie des câble de l'appareil.
- • Faites une sauvegarde de vos données et enregistrements. Le fabricant n'est pas responsable de la perte de données.
- • Ne faites aucun travail de maintenance si ce n'est pas décrit dans ce guide de l'utilisateur. Ne démontez pas l'appareil pour effectuer des réparations. Faites réparer votre appareil uniquement par un centre de service agréé.

## <span id="page-4-1"></span>**1.1.1 Piles et accus**

- • Utilisez uniquement des piles ou accus de type AAA pour l'appareil et de type CR2025 pour la télécommande (DVT5500, DVT7000).
- DVT1400, DVT1700 : Ne tentez pas de recharger des piles.
- • DVT3200 DVT7000 : Vous pouvez aussi utiliser des piles AAA à la place des accus. Les accus LFH9154 de Philips peuvent être chargés dans l'appareil. Pour cela, connectez l'appareil à un ordinateur, ou utilisez un chargeur externe.
- Chargez complètement les accus avant la première utilisation. Un cycle de chargement complet dure environ 2,5 heures lorsque l'appareil est connecté à un ordinateur.
- • Retirez les piles ou les accus de l'appareil si vous ne l'utilisez pas pendant une longue période. L'appareil peut être endommagé par des piles ou des accus qui fuient.
- Ne sortez pas les batteries ou les accus de l'appareil durant un enregistrement. Cela pourrait endommager ou supprimer les données. Des dysfonctionnements de l'appareil sont possibles.
- • Les piles et accus contiennent des substances dangereuses pour l'environnement. Éliminez les piles et accus usagés dans des points de collecte appropriés.

### **1.1.2 Cartes mémoire**

- • L'appareil est compatible avec les cartes mémoire microSD jusqu'à une capacité de 32 Go.
- • Assurez-vous que la carte mémoire supporte un taux de transfert de données suffisant. Le fabricant ne garantit pas un fonctionnement correct.
- • Le formatage d'une carte mémoire efface toutes les données présentes sur la carte. Formatez toujours la carte mémoire dans l'appareil pour assurer qu'elle soit ensuite au bon format. Si vous formatez la carte mémoire avec un ordinateur, cela peut provoquer ultérieurement des erreurs lors de l'écriture ou de la lecture des données.

### <span id="page-5-0"></span>**1.1.3 Protection de l'ouïe**

#### **Respectez les consignes suivantes concernant l'utilisation des écouteurs :**

- Réglez le volume à un niveau modéré et ne portez pas le casque trop longtemps.
- Veillez obligatoirement à ne pas régler un volume qui soit trop fort pour votre ouïe.
- • Réglez toujours le volume de sorte à pouvoir continuer d'entendre ce qui se passe autour de vous.
- Dans les situations potentiellement dangereuses, soyez prudent ou arrêtez temporairement l'utilisation.
- • N'utilisez pas les écouteurs lorsque vous vous déplacez en voiture, à vélo, sur une planche à roulettes, etc. Vous pourriez représenter un danger pour le trafic et violer la réglementation gouvernementale.

## **1.1.4 Puissance sonore maximale**

• Le fabricant garantit que la puissance sonore maximale de son appareil audio est en conformité avec les dispositions applicables, mais seulement avec le modèle original des écouteurs fournis. Si ces écouteurs doivent être remplacés, optez pour un modèle Philips équivalent au modèle original.

### **1.1.5 Restrictions légales pour les enregistrements**

- • L'utilisation de la fonction d'enregistrement de ce produit peut faire l'objet de restrictions légales dans votre pays. Respectez la vie privée et les droits personnels d'autrui, par exemple si vous enregistrez des conversations ou des conférences.
- Notez que dans de nombreux pays, vous avez l'obligation légale d'informer votre interlocuteur si vous enregistrez une conversation téléphonique (où l'enregistrement des conversations téléphoniques peut être interdit). Renseignez-vous sur la situation juridique dans votre pays avant d'enregistrer des conversations téléphoniques.

## <span id="page-6-0"></span>2 Concernant ce guide de l'utilisateur

Les schémas des pages suivantes vous donnent un aperçu rapide de votre appareil. Des descriptions détaillées sont présentes dans les chapitres suivants de ce guide de l'utilisateur. Lisez attentivement ce guide de l'utilisateur.

## **2.1 Fonctions et images selon le modèle**

Ce guide de l'utilisateur décrit plusieurs modèles de la gamme. Notez que certaines fonctions sont disponibles uniquement sur certains modèles.

## **2.2 Symboles utilisés**

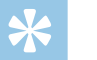

#### Astuce

• Ce symbole présente les astuces qui vous permettront d'utiliser votre appareil plus efficacement et plus facilement.

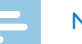

### **Note**

• Ce symbole indique des remarques que vous devriez respecter lors de votre utilisation de l'appareil.

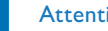

#### **Attention**

• Ce symbole met en garde contre les dommages sur l'appareil et d'éventuelles pertes de données. Les dommages peuvent résulter d'une manipulation incorrecte.

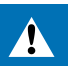

#### Avertissement

• Ce symbole met en garde contre les dangers pour les personnes. Une manipulation incorrecte peut entraîner des blessures physiques ou des dommages matériels.

<span id="page-7-0"></span>3 Digital Voice Tracer<br>
Nous vous félicitions d'avoir choisi est apparell Philips, Consultez notre<br>
sitte web pour profiter d'un support complet sous la forme de manuels<br>
solitonations : déchargement de logiciels, informat Nous vous félicitons d'avoir choisi cet appareil Philips. Consultez notre site web pour profiter d'un support complet sous la forme de manuels d'utilisation, téléchargement de logiciels, informations sur la garantie et bien plus encore :

[www.philips.com/welcome](http://www.philips.com/welcome).

## **3.1 Points forts du produit**

- Enregistrement stéréo au format MP3 pour une qualité audio exceptionnelle
- Fonction Zoom-Microphone pour enregistrements longue distance jusqu'à 15 mètres / 50 pieds
- • ClearVoice pour une lecture des voix claire et vibrante
- Fonction de déclenchement vocal pour enregistrer sans appuyer sur les boutons (mains libres)
- Fonction pré-enregistrement pour ne louper aucun mot
- • Enregistrement et alimentation par port USB pour des enregistrements sans limite
- Port pour carte microSD pour mémoire supplémentaire
- Marquez les passages important d'un enregistrement avec des indexrepères
- Recherche dans calendrier pour trouver rapidement tous les enregistrements

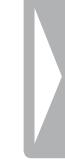

## <span id="page-8-0"></span>**3.2 Contenu**

- 
- Guide de démarrage rapide
- (1) Appareil<br>(2) Guide de<br>(3) DVT140 DVT1400, DVT1700 : Deux piles (AAA) DVT3200 – DVT7000 : Deux accus rechargeables (AAA)
- (4) Câble USB pour connexion à l'ordinateur<br>
(5) DVT3400 DVT7000 : Écouteurs stéréo<br>
(6) DVT3600 : Microphone téléphone-pick-up
- e DVT3400 DVT7000 : Écouteurs stéréo
- DVT3600 : Microphone téléphone-pick-up pour enregistrement de conversations téléphoniques
- (7) DVT5500, DVT7000 : Télécommande (pile insérée)<br>
(8) DVT7000 : Microphone de réunion<br>
(9) DVT3400 DVT7000 : Sacoche<br>
(10) DVT1700 : DVD avec logiciel de reconnaissance voc
- DVT7000 : Microphone de réunion
- i DVT3400 DVT7000 : Sacoche
- DVT1700 : DVD avec logiciel de reconnaissance vocale

## **Note**

• Notez que certaines pièces ne sont pas forcément incluses avec votre modèle. Si une des pièces est manquante ou endommagée, veuillez contacter votre revendeur.

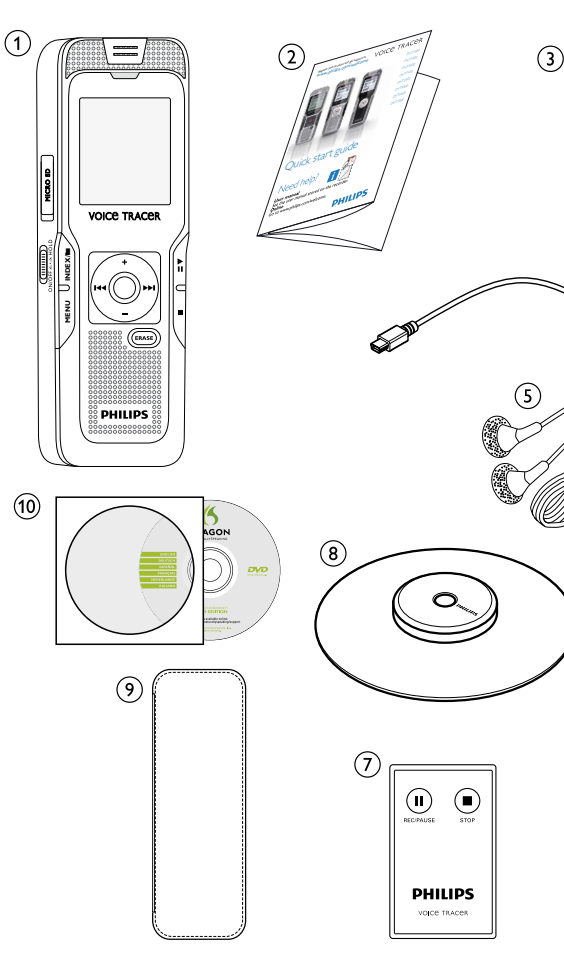

 $(6)$ 

## <span id="page-9-0"></span>**3.3 Présentations du produit**

## **3.3.1 Face avant et arrière (DVT1400, DVT1700)**

- (1) Interrupteur marche/arrêt / Verrou des boutons<br>(2) Microphone<br>(3) LED de statut :
- Microphone
- LED de statut :
	- Rouge L'appareil enregistre
	- Vert L'appareil diffuse un enregistrement
	- Jaune Transfert de données avec l'ordinateur
	-
	- Haut-parleur
- 4) Écran<br>
5) Haut-<br>
6) (non v (non visible sur l'image) Port pour connexion à l'ordinateur (Micro-USB)
- (7) Panneau de contrôle avec boutons<br>
(8) Branchement d'un microphone ext<br>
(9) Branchement d'écouteurs (jack sté<br>
(6) Compartiment à piles<br>
(1) Port pour carte mémoire (carte mi
	- Branchement d'un microphone externe (jack stéréo 3,5mm)
	- Branchement d'écouteurs (jack stéréo 3,5mm)
	- Compartiment à piles
	- Port pour carte mémoire (carte microSD)

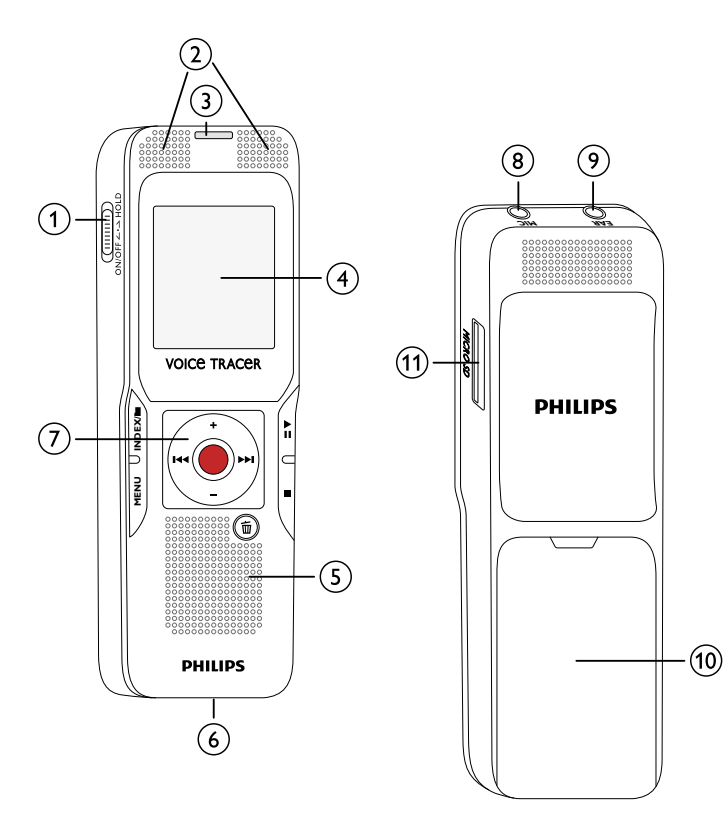

## <span id="page-10-0"></span>**3.3.2 Face avant et arrière (DVT3200 – DVT7000)**

- (1) Interrupteur marche/arrêt / Verrou des boutons<br>
(2) Port pour carte mémoire (carte microSD)<br>
(3) Microphone<br>
(4) LED de statut :
	- Port pour carte mémoire (carte microSD)
	- Microphone
	- LED de statut :
		- Rouge L'appareil enregistre
		- Vert L'appareil diffuse un enregistrement
		- Jaune Transfert de données avec l'ordinateur
	-
- $\begin{array}{cc} \textcircled{s} & \text{Écran} \\ \textcircled{6} & \text{Haut-} \\ \textcircled{7} & \textcircled{1} \end{array}$ Haut-parleur
	- g (non visible sur l'image) Port pour connexion à l'ordinateur (Micro-USB)
- (8) Panneau de contrôle avec boutons<br>
(9) Support rabattable<br>
(10) Compartiment à piles<br>
(11) DVT5500, DVT7000 : Récepteur p
	- Support rabattable
	- Compartiment à piles
	- DVT5500, DVT7000 : Récepteur pour signal de la télécommande
- l Branchement d'écouteurs (jack stéréo 3,5mm)
- (13) Branchement d'un microphone externe, port d'entrée ligne (jack stéréo 3,5mm)

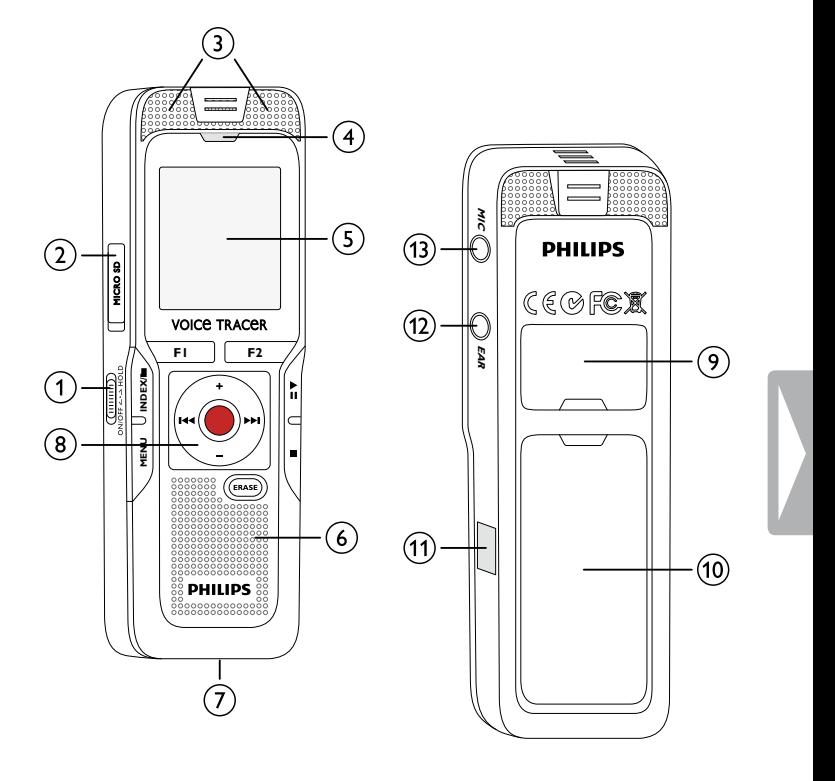

## <span id="page-11-0"></span>**3.3.3 Boutons (DVT1400, DVT1700)**

- $\alpha$   $\triangleright$  **II** Appui court : lecture de l'enregistrement (bouton Lecture), suspendre lecture (bouton Pause) Appui long : Régler la vitesse de lecture
- $\Omega$ **+** Augmenter volume, navigation menu : sélection des fonctions du menu
	- b Appui court : passer à l'index-repère suivant, passer à l'enregistrement suivant Navigation menu : ouvrir prochain onglet du menu

- Appui long : avance rapide
- **–** Diminuer volume, navigation menu : Choix de la fonction du menu
- **I<<** Appui court : passer à l'index-repère précédent, passer à l'enregistrement précédent Navigation menu : ouvrir précédent onglet du menu
	- Appui long : retour rapide
- $\circled{3}$ j Arrêter la lecture (bouton Stop), quitter menu
- $\bigcirc$ ti Effacer enregistrement (bouton Suppression)
- $\circledS$ Appui court : Ouvrir fonctions du menu (bouton **MENU** )
- $\circled{6}$  $\bullet$ Démarrer enregistrement (bouton Enregistrement), confirmer choix
- $(7)$ Mode stop : changer dossier, Enregistrement : Placer indexrepère (bouton **INDEX/**a)

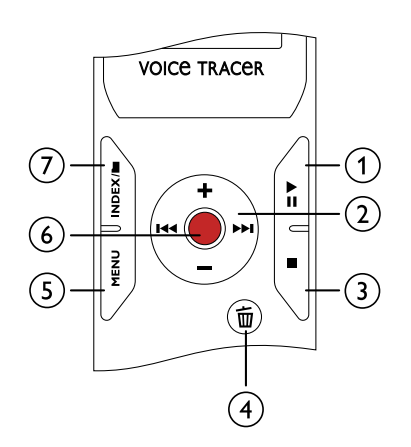

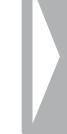

## <span id="page-12-0"></span>**3.3.4 Boutons (DVT3200 – DVT7000)**

- $\begin{bmatrix} 1 \end{bmatrix}$  DVT5000 DVT7000 : Bouton à fonction variable **F1**<br> $\begin{bmatrix} 2 \end{bmatrix}$  DVT5000 DVT7000 : Bouton à fonction variable **F2**
- b DVT5000 DVT7000 : Bouton à fonction variable **F2** La fonction des boutons à fonction variable dépend du statut de fonctionnement ; la fonction attribuée s'affiche à l'écran
- (3) ▶II Appui court : lecture de l'enregistrement (bouton Lecture), suspendre lecture (bouton Pause) Appui long : Régler la vitesse de lecture
- $\circled{4}$ **+** Augmenter volume, navigation menu : sélection des fonctions du menu
	- b Appui court : passer à l'index-repère suivant, passer à l'enregistrement suivant
		- Navigation menu : ouvrir prochain onglet du menu Appui long : avance rapide
	- **–** Diminuer volume, navigation menu : Choix de la fonction du menu
	- **I<<** Appui court : passer à l'index-repère précédent, passer à l'enregistrement précédent

Navigation menu : ouvrir précédent onglet du menu Appui long : retour rapide

- (5) ∎ Arrêter la lecture (bouton Stop), quitter menu
- $\left( 6\right)$ **ERASE** : Effacer enregistrement (bouton Suppression)
- $_{\rm (7)}$ Appui court : Ouvrir fonctions du menu (bouton **MENU** )
- $\circled{8}$  $\bullet$ Démarrer enregistrement (bouton Enregistrement), confirmer choix
- $\circledcirc$ Mode stop : changer dossier, Enregistrement : Placer indexrepère (bouton **INDEX/**a)

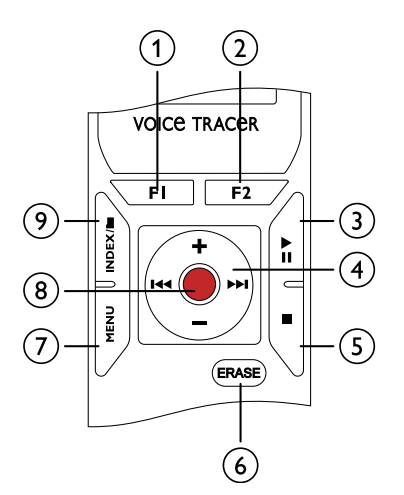

## <span id="page-13-0"></span>**3.3.5 Télécommande (DVT5500, DVT7000)**

- a Démarrer enregistrement (bouton Enregistrement), Suspendre enregistrement (bouton Pause)
- 2 Arrêter enregistrement (bouton Stop)<br>3 (non visible sur l'image) Compartiment
- c (non visible sur l'image) Compartiment à piles

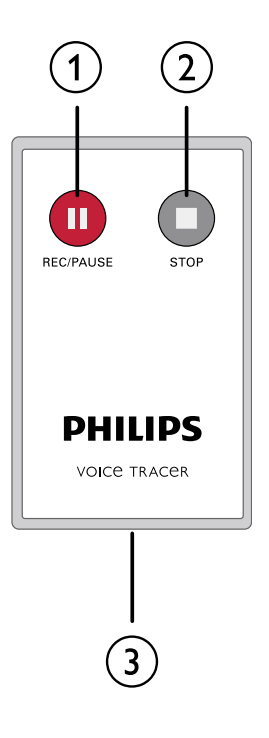

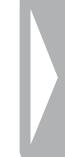

## <span id="page-14-0"></span>**3.4 Écran de démarrage**

**WA Déclenchement vocal activé** 

- $\Omega$  Sensibilité du microphone :  $\blacksquare$  Dictée,  $\Omega$  Conversation,  $\Box$  – Reconnaissance vocale,  $\boxtimes$  – Fonction Auto Zoom,  $\boxtimes$  – Fonction Zoom : Conférence,  $\blacksquare$  – Fonction Zoom : longue distance,  $\mathbf{Q}$  – Sensibilité microphone manuelle,  $\mathbf{Q}$  – Source entrée ligne
- $\overline{a}$  Mode d'édition réglé :  $\overline{a}$  Ajouter enregistrement,  $\mathbf{H}$  – Écraser enregistrement
- 4) **@** ClearVoice activé (pour qualité de lecture améliorée)
- $\binom{5}{5}$  Mode de répétition réglé / boucle infinie :  $\blacksquare$  répéter lecture fichier,  $\overline{\mathbf{a}}$  – Répéter lecture dossier,  $\overline{\mathbf{a}}$  – Répéter sélection/ séquence,  $\blacksquare$  – Lecture aléatoire
- **(6) S** minuteur activé,  $\overline{\Omega}$  Alarme activée<br>(7) Mode d'égaliseur réglé (pour lecture musi
	- Mode d'égaliseur réglé (pour lecture musicale) :  $\mathbb{Z}$  Pop,  $\blacksquare$  – Jazz,  $\blacksquare$  – Classique
- $\circledR$  Niveau de chargement pile
- $\widehat{p}$   $\blacksquare$  Lecture :  $\blacktriangleright$  Normal,  $\blacksquare$  Pause,  $\blacksquare$  Stop,  $\blacksquare$  Lent,
	- $\triangleright$  Rapide,  $\bullet$  Enregistrement  $\omega$  Pause enregistrement,
		- $\bigoplus$  Recherche rapide
- (0) DVT5000 DVT7000 : Fonction des boutons à fonction variable<br>
(1) Index-repères placés sur l'enregistrement<br>
(2) Indicateur de position de lecture/enregistrement actuel<br>
(3) Durée lecture/enregistrement, durée totale
	- Index-repères placés sur l'enregistrement
	- l Indicateur de position de lecture/enregistrement actuel
	- Durée lecture/enregistrement, durée totale de l'enregistrement
	- n Niveau de lecture/enregistrement des canaux gauche et droite
	- Dossier sélectionné, en fonction de la mémoire sélectionnée  $(\blacksquare$  – Mémoire interne,  $\blacksquare$  – Carte microSD) / Numéro de l'enregistrement actuel / Nombre total d'enregistrements dans le dossier
- $p$  Qualité d'enregistrement réglée :  $\overline{100M}$  PCM,  $\overline{8100}$  SHQ,  $HQ$ ,  $SPI - SP$ ,  $IP - LP$ ,  $MPI - MPI$  (lecture musicale), **WMA** – WMA (lecture musicale)

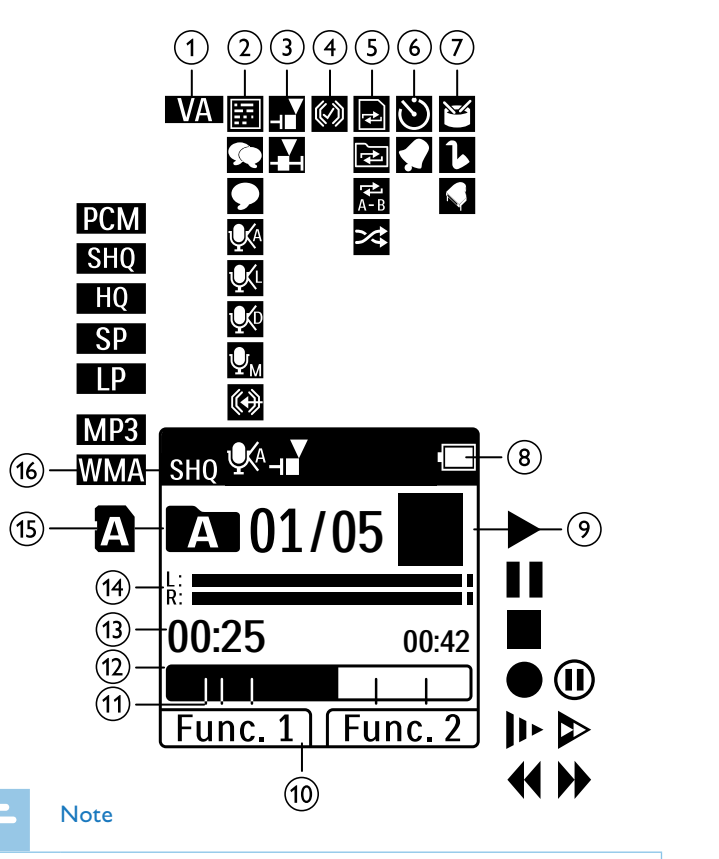

• La position des symboles peut varier en fonction du modèle, du mode et des fonctions sélectionnées.

### <span id="page-15-0"></span>**3.4.1 Présentation du menu**

Note

• Le symbole de l'onglet de menu sélectionné s'affiche avec un fond noir.

## a Ò **Menu dossier et fichier :**

[Trouver un enregistrement par recherche dans](#page-31-1)  [le calendrier](#page-31-1) [Scinder un enregistrement](#page-35-1) [Répéter lecture / Boucle infinie](#page-32-1)

## b Ó **Réglages des enregistrements :**

[Créer un enregistrement](#page-26-1) [Régler la sensibilité du microphone](#page-41-1) [Régler la qualité d'enregistrement](#page-40-1) [Activer et désactiver le filtre antivent](#page-42-1)  [\(DVT3200 – DVT7000\)](#page-42-1) [Activer et désactiver la réduction des bruits](#page-42-2)  [de fond \(DVT3200 – DVT7000\)](#page-42-2) [Régler le mode d'édition](#page-43-1) [Activer et désactiver l'enregistrement](#page-43-2)  [silencieux \(DVT3200 – DVT7000\)](#page-43-2) [Activer et désactiver la fonction de pré](#page-44-1)[enregistrement \(DVT3200 – DVT7000\)](#page-44-1) [Régler le minuteur](#page-44-2) [Activer et désactiver la fonction de](#page-45-1)  [déclenchement vocal](#page-45-1) [Régler le découpage automatique](#page-46-1) [Choix de la source externe](#page-47-1)

## c Ô **Réglages d'affichage :**

[Choix de la langue](#page-47-2) [Régler le contraste de l'écran](#page-48-1) [Activer et désactiver la fonction de](#page-48-2)  [rétroéclairage \(DVT3200 – DVT7000\)](#page-48-2)

d Õ **Réglages de l'appareil :** [Régler la date et l'heure](#page-48-3) [Activer et désactiver ClearVoice](#page-49-1) [Régler l'égaliseur \(DVT3200 – DVT7000\)](#page-50-1) [Régler l'arrêt automatique](#page-50-2) [Régler l'alarme](#page-51-1) [Formater mémoire](#page-53-1) [Activer et désactiver la LED](#page-46-2)  [d'enregistrement](#page-46-2) [Activer et désactiver les bips touches et](#page-52-1)  [signaux sonores](#page-52-1) [Régler l'emplacement de stockage des](#page-39-1)  [enregistrements](#page-39-1) [Afficher les informations sur l'appareil](#page-53-2)

## e Ö **Réglages radio :**

[Utiliser la radio](#page-36-1) [Enregistrer fréquence radio](#page-37-1) [Modes de diffusion de la radio](#page-38-1)

- $\left(6\right)$  Liste des fonctions de menu disponibles
- $(7)$  Titre de l'onglet de menu sélectionné

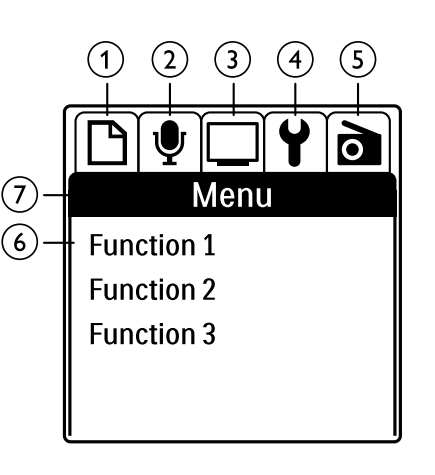

## <span id="page-16-0"></span>4 Premiers pas

Utilisez les consignes d'installation des pages suivantes pour mettre rapidement et facilement votre appareil en service.

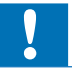

### Attention

• Respectez les consignes de manipulation de l'appareil, notamment avec les piles et les accus [\(voir aussi chapitre 1.1.1 Piles et accus,](#page-4-1)  [page 5\)](#page-4-1).

## <span id="page-16-1"></span>**4.1 Insérer les piles ou accus**

Votre appareil est livré avec deux piles (DVT1400, DVT1700) ou deux accus (DVT3200 – DVT7000) de type AAA.

1 DVT1400, DVT1700 : Faites glisser le couvercle du compartiment à piles vers le bas.

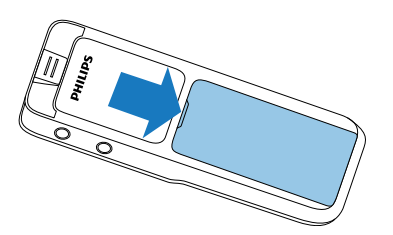

2 DVT3200 – DVT7000 : Ouvrez le couvercle du compartiment à piles à l'arrière de l'appareil en ouvrant le verrou et en retirant le couvercle.

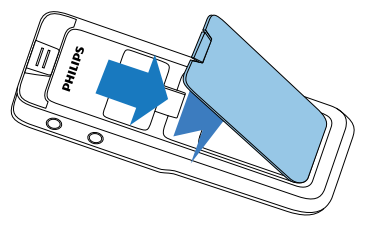

3 Insérez les piles ou accus dans l'appareil comme indiqué. Veillez à respecter la polarité !

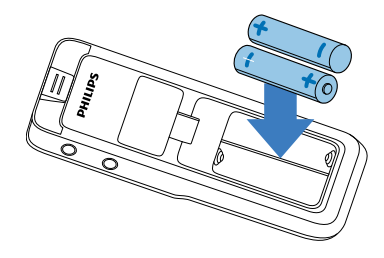

4 Fermez le couvercle du compartiment à piles.

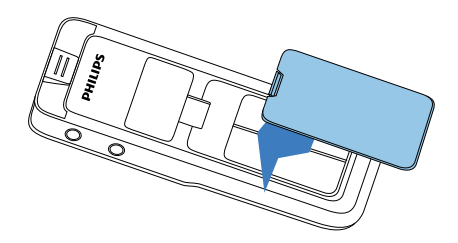

## <span id="page-17-0"></span>**4.2 Charger les accus dans l'appareil**

### DVT3200 – DVT7000

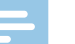

## Note

- • Les accus LFH9154 de Philips peuvent être chargés dans l'appareil. Pour cela, connectez l'appareil à un ordinateur, ou utilisez un chargeur externe.
- • Chargez complètement les accus avant la première utilisation.
- Un cycle de chargement complet via l'ordinateur dure environ 2,5 heures. L'ordinateur doit être allumé pendant le chargement. Si le port USB de votre ordinateur ne fournit pas assez de puissance, utilisez un chargeur externe.
- 1 Branchez le connecteur USB dans un port USB sur votre ordinateur.
- 2 Branchez le connecteur micro-USB dans le port USB situé sous l'appareil.

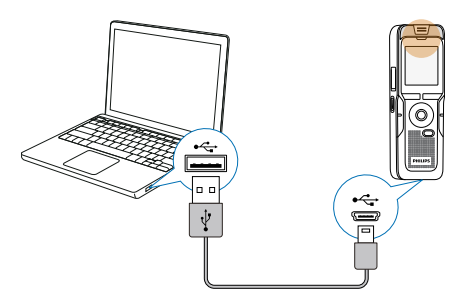

## **4.3 Allumer et éteindre l'appareil**

- Poussez l'interrupteur marche/arrêt (situé sur le côté de l'appareil) vers le bas pendant environ deux secondes.
	- ← L'appareil s'allume et l'écran de démarrage s'affiche.

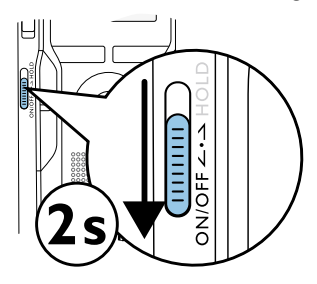

Pour éteindre, poussez à nouveau l'interrupteur marche/arrêt vers le bas pendant environ deux secondes.

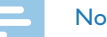

#### **Note**

• L'appareil s'éteint automatiquement si l'utilisateur n'appuie sur aucun bouton pendant le temps réglé [\(voir aussi chapitre 9.3.4](#page-50-2) 

[Régler l'arrêt automatique, page 51\).](#page-50-2)

## <span id="page-18-0"></span>**4.4 Processus d'installation initiale**

Le processus d'installation initiale démarre lors de la première mise en service ou éventuellement après un longue période sans alimentation. Les données de date et heure sont sauvegardées pour chaque enregistrement.

## **4.4.1 Choix de la langue**

- 1 Choisissez la langue de l'affichage avec **+/ –**.
- Confirmez avec le bouton Enregistrement <sup>.</sup>

#### **Note**

• Il est possible que votre langue ne soit pas disponible. Dans ce cas, choisissez-en une autre.

## **4.4.2 Régler la date et l'heure**

- 1 Choisissez l'année avec **+/ –**.
- 2 Appuyez sur **>>I**.
- 3 Choisissez le mois avec **+/ –**.
- 4 Appuyez sur **>>I**.
- 5 Choisissez le jour avec **+/ –**.
- $6$  Appuyez sur  $\blacktriangleright\blacktriangleright\blacksquare$
- 7 Choisissez le format d'affichage de l'heure type 12 ou 24 avec **+/ –**.
- 8 Appuyez sur **>>I**.
- 9 Choisissez l'heure avec **+/ –**.

#### 10 Appuyez sur **>>I**.

- 11 Choisissez les minutes avec **+/ –**.
- 12 Confirmez avec le bouton Enregistrement .

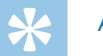

## Astuce

• Vous pouvez modifier à tout moment les réglages de langue, date et heure dans les menus de réglage [\(voir aussi chapitre 9.2.1 Choix](#page-47-2) [de la langue, page 48\)](#page-47-2) [\(voir aussi chapitre 9.3.1 Régler la date et](#page-48-3)  [l'heure, page 49\).](#page-48-3)

## **4.5 Afficher informations sur les enregistrements et l'appareil**

- En mode Stop, (écran de démarrage) appuyez sur le bouton Stop .
	- $\alpha$  L'écran affiche les propriétés de l'enregistrement sélectionné : Symbole de l'emplacement de stockage, date et heure d'enregistrement, qualité d'enregistrement, durée de l'enregistrement et taille du fichier en Mégaoctets.
- <span id="page-19-0"></span>b L'écran affiche des informations générales sur l'appareil : Date et heure, temps d'enregistrement restant dans la mémoire sélectionnée, version du microprogramme de l'appareil.
- 2 Appuyez sur le bouton Stop  $\blacksquare$  pour revenir au mode Stop.

## **4.6 Activer et désactiver le verrou des boutons**

Le verrou des boutons désactive tous les boutons de l'appareil. La fonction minuteur de l'appareil continue à fonctionner.

1 Poussez l'interrupteur marche/arrêt (sur le côté de l'appareil) vers le haut en position **HOLD** pour activer le verrou des boutons.  $\rightarrow$  Le symbole d'un cadenas apparaît pendant une courte période à l'écran.

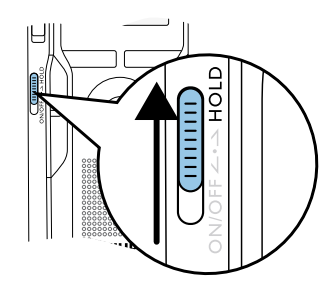

2 Poussez l'interrupteur marche/arrêt (sur le côté de l'appareil) vers le haut médiane pour désactiver le verrou des boutons.

 $\rightarrow$  Le symbole de déverrouillage apparaît pendant une courte période à l'écran.

## **4.7 Insérer carte microSD**

## Attention

- Ne retirez pas la carte mémoire pendant que l'appareil y accède. Cela pourrait endommager ou supprimer les données.
- 1 DVT3200 DVT7000 : Décalez le couvercle du port pour carte mémoire sur le côté.
- Insérez la carte microSD avec les contacts vers le haut, dans le port pour carte mémoire situé sur le côté de l'appareil.

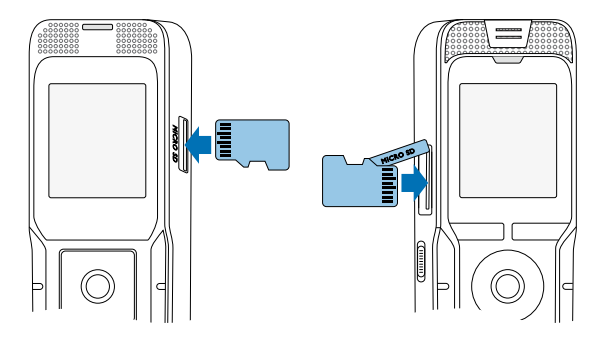

- 3 Poussez la carte mémoire dans le port jusqu'à ce qu'elle se cale.
- 4 Pour retirer la carte mémoire, poussez-la légèrement vers le fond du port. La carte mémoire sera alors éjectée.

#### **Note**

<span id="page-20-0"></span>• Pour que l'appareil stocke les enregistrements sur la carte mémoire, vous devez basculer depuis la mémoire interne vers la carte microSD [\(voir aussi chapitre 9.1.1 Régler l'emplacement de](#page-39-1)  [stockage des enregistrements, page 40\).](#page-39-1) Le symbole à l'écran vous indique quelle mémoire est sélectionnée pour le stockage des enregistrements :  $\blacksquare$ ,  $\blacksquare$ ,  $\blacksquare$ ,  $\blacksquare$ ,  $\blacksquare$  – Mémoire interne,  $\blacksquare$ ,  $\blacksquare$ ,  $\blacksquare$ , ã, ä – Carte mémoire.

## **4.8 Sortir le support rabattable**

**(DVT3200 – DVT7000)**

Utilisez le support au dos de l'appareil si vous posez l'appareil sur une table, par ex. pour enregistrer une réunion. De cette façon, vous pouvez également utiliser de manière optimale le microphone placé à l'arrière.

1 Sortez le support situé au dos de l'appareil.

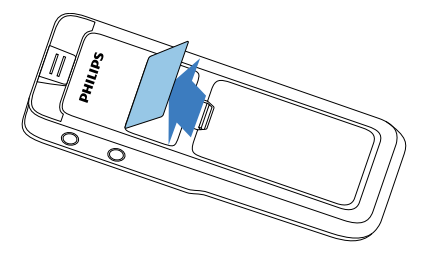

2 Placez l'appareil sur une surface plane, par ex. sur une table.

## **4.9 Préparer la télécommande (DVT5500, DVT7000)**

La pile est déjà placée dans la télécommande. Elle est protégée par une languette en plastique qui évite toute consommation d'énergie pendant le transport.

Tirez la languette en plastique hors du compartiment à pile situé sous la télécommande.

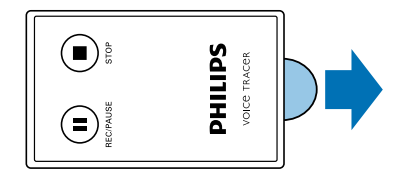

## **4.10Utiliser la télécommande**

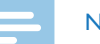

## Note

- Remplacez la pile si la télécommande ne fonctionne plus (voir aussi [chapitre 10.3 Remplacer la pile de la télécommande \(DVT5500,](#page-54-1)  [DVT7000\), page 55\).](#page-54-1)
- • Retirez la pile de la télécommande si vous ne l'utilisez pas pendant une longue période. La télécommande peut être endommagée par une pile qui fuit.
- • Éliminez les piles et accus usagés dans des points de collecte appropriés.

<span id="page-21-0"></span>Pointez la télécommande vers le récepteur sur le côté de l'appareil. L'angle avec l'appareil doit être inférieur à 80 degrés ; la distance ne devrait pas dépasser trois mètres. Veillez à ce qu'il n'y ait aucun obstacle entre la télécommande et l'appareil.

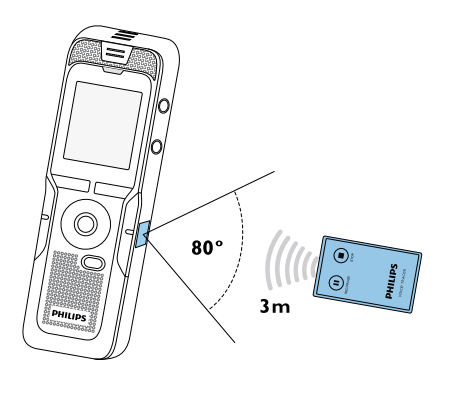

## **4.11Utiliser les accessoires**

Différents accessoires sont livrés avec votre appareil en fonction du modèle choisi. Des accessoires supplémentaires sont disponibles auprès de votre revendeur.

### **4.11.1 Brancher les écouteurs**

Contenu : DVT3200 – DVT7000

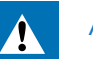

## <span id="page-21-1"></span>Avertissement

- • Réglez le volume à un niveau modéré et ne portez pas le casque trop longtemps. Vous pourriez sinon endommager votre ouïe. Respectez les instructions de protection de l'ouïe [\(voir aussi](#page-5-0)  [chapitre 1.1.3 Protection de l'ouïe, page 6\)](#page-5-0).
- Réduisez le volume de l'appareil avant de connecter les écouteurs.
- 2 Branchez le connecteur jack au port pour écouteurs **EAR** sur le dessus (DVT1400, DVT1700) ou sur le côté (DVT3200 – DVT7000) de l'appareil.

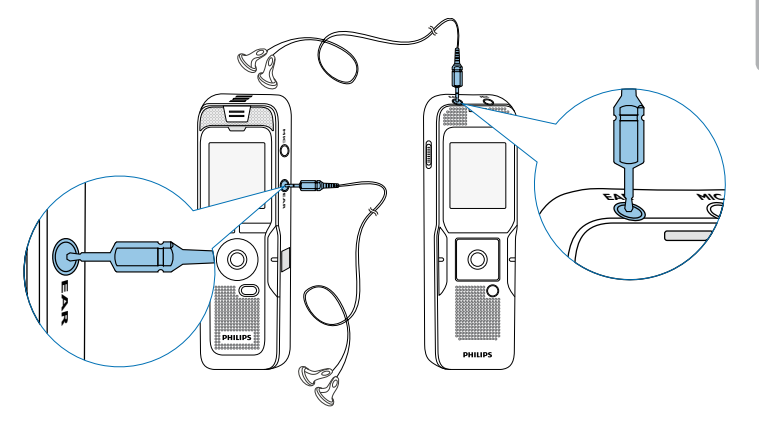

<span id="page-22-0"></span>3 Augmentez le volume à un niveau confortable après le branchement. Le haut-parleur de l'appareil se désactive lorsque les écouteurs sont connectés à l'appareil.

### **4.11.2 Brancher le microphone externe**

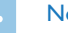

#### **Note**

- • Quand vous connectez un microphone externe dans l'appareil, la source d'enregistrement bascule automatiquement et le microphone de l'appareil est désactivé.
- Arrêtez un enregistrement en cours.
- 2 Branchez le connecteur jack au port pour microphone **MIC** sur le dessus (DVT1400, DVT1700) ou sur le côté (DVT3200 – DVT7000) de l'appareil.

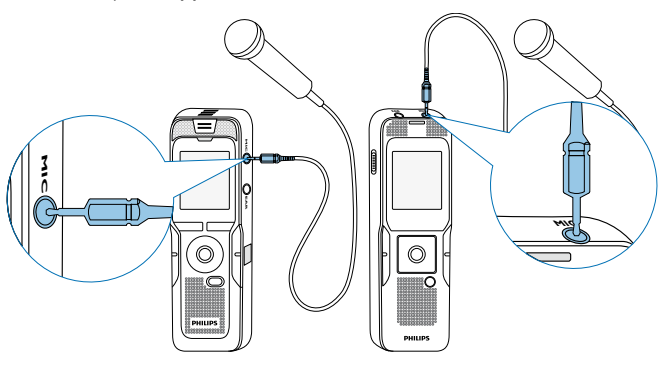

## **4.11.3 Utiliser le microphone téléphone-pick-up**

Contenu : DVT3600

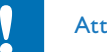

## **Attention**

• L'enregistrement des conversations téléphoniques peut être sujet à des restrictions légales spécifiques à votre pays. Renseignez-vous sur la situation juridique dans votre pays avant d'enregistrer des conversations téléphoniques.

Le microphone téléphone-pick-up est un kit oreillette qui vous permet d'enregistrer les conversations téléphoniques.

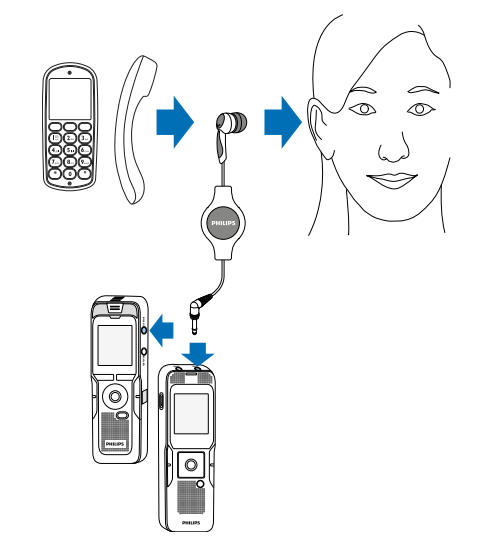

- <span id="page-23-0"></span>1 Arrêtez un enregistrement en cours.
- 2 Branchez le connecteur jack au port pour microphone **MIC** sur le dessus (DVT1400, DVT1700) ou sur le côté (DVT3200 – DVT7000) de l'appareil.
- Mettez l'écouteur du kit dans votre oreille.
- 4 Démarrez l'enregistrement sur l'appareil.
- 5 Effectuez l'appel voulu avec un téléphone portable ou fixe. Tenez le téléphone portable ou le combiné près du microphone du kit.

## **4.11.4 Utiliser le microphone de réunion**

## Contenu : DVT7000

Le microphone de réunion vous permet d'enregistrer une réunion ou une conférence avec plusieurs interlocuteurs. Pour une qualité d'enregistrement optimale, les participants ne devraient pas être éloignés de plus de deux mètres du microphone.

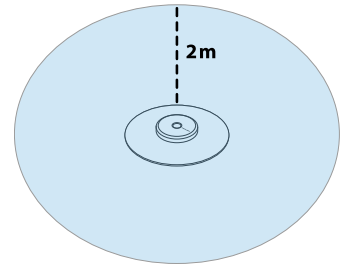

- Arrêtez un enregistrement en cours.
- 2 Branchez le connecteur jack au port pour microphone **MIC** sur le dessus (DVT1400, DVT1700) ou sur le côté (DVT3200 – DVT7000) de l'appareil.

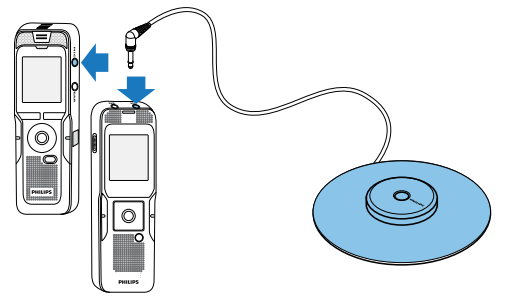

- 3 Basculez le réglage de la source externe sur Microphone mono [\(voir aussi chapitre 9.1.14 Choix de la source externe, page 48\).](#page-47-1)
- 4 Démarrez l'enregistrement sur l'appareil.

## Astuce

• Pour les enregistrements dans les grandes salles ou les réunions avec un grand nombre de participants, la zone d'enregistrement peut être étendue en connectant jusqu'à trois microphones de réunion.

## <span id="page-24-1"></span><span id="page-24-0"></span>**4.12Branchement à l'ordinateur**

Plusieurs options sont disponibles quand vous connectez l'appareil à un ordinateur :

- • **Mémoire de masse USB :** Vous pouvez utiliser l'explorateur de fichiers pour accéder à l'appareil sans avoir à installer de logiciel supplémentaire. Il apparaît comme une clé USB (périphérique de stockage de masse). De cette façon, vous pouvez copier et gérer vos enregistrements sur l'ordinateur et libérer de la mémoire sur l'appareil [\(voir aussi chapitre 4.12.1 Transfert de fichiers entre](#page-25-1)  [l'appareil et l'ordinateur, page 26\)](#page-25-1).
- • **Alimentation via USB :** En connectant l'appareil à l'ordinateur, l'appareil est alimenté par le port USB et les piles ne sont pas sollicitées. Vous pouvez enregistrer jusqu'à ce que la mémoire de l'appareil soit pleine.

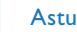

#### Astuce

• Quand l'appareil est connecté à un ordinateur, appuyez durant au moins deux secondes sur le bouton Enregistrement  $\bullet$  pour démarrer un enregistrement.

- Branchez le connecteur USB dans un port USB sur votre ordinateur.
- 2 Branchez le connecteur micro-USB dans le port USB situé sous l'appareil.

 $\rightarrow$  L'appareil apparaît comme un périphérique de stockage de masse dans l'explorateur de fichiers.

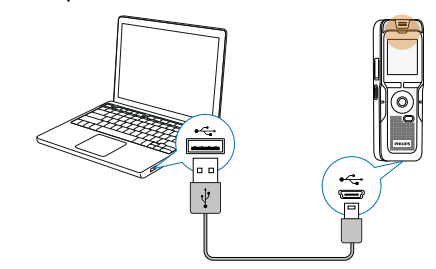

## **Attention**

- Ne pas interrompre la connexion entre l'ordinateur et l'appareil durant un transfert de données (LED de statut clignote jaune). Cela pourrait endommager ou supprimer les fichiers.
- • Ne formatez pas l'appareil via l'explorateur de fichiers de l'ordinateur, car cela pourrait entraîner des dysfonctionnements de l'appareil. Si vous souhaitez supprimer toutes les données, utilisez la fonction Format. mémoire sur l'appareil (voir aussi [chapitre 10.1.2 Formater mémoire, page 54\).](#page-53-1)

## <span id="page-25-1"></span><span id="page-25-0"></span>**4.12.1 Transfert de fichiers entre l'appareil et l'ordinateur**

Vous pouvez utiliser l'explorateur de fichiers pour accéder à l'appareil sans avoir à installer de logiciel supplémentaire. Il apparaît comme une clé USB (périphérique de stockage de masse).

- 1 Branchez l'appareil à l'ordinateur en respectant les indications.
- 2 Ouvrez l'explorateur de fichiers sur votre ordinateur.  $\rightarrow$  L'appareil s'affiche comme une clé USB (périphérique de stockage de masse) avec le nom **PHILIPS**. Le dossier **Voice** sur l'appareil contient les enregistrements, le dossier **Music** vous permet de copier des fichiers musicaux.
- 3 Copiez ou déplacez des fichiers depuis l'appareil vers votre ordinateur pour les archiver et/ou supprimez des fichiers de l'appareil pour libérer de l'espace mémoire sur l'appareil.

#### Attention

- Ne pas interrompre la connexion entre l'ordinateur et l'appareil durant un transfert de données (LED de statut clignote jaune). Cela pourrait endommager ou supprimer les fichiers.
- • Ne formatez pas l'appareil via l'explorateur de fichiers de l'ordinateur, car cela pourrait entraîner des dysfonctionnements de l'appareil. Si vous souhaitez supprimer toutes les données, utilisez la fonction Format. mémoire sur l'appareil [\(voir aussi](#page-53-1)  [chapitre 10.1.2 Formater mémoire, page 54\).](#page-53-1)

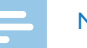

#### **Note**

DVT3200 – DVT7000 :

- • L'appareil prend en charge les fichiers musicaux aux formats WMA et MP3. Copiez ces fichiers dans le dossier **Music** lorsque l'appareil est connecté à un ordinateur. Vous trouvez les fichiers dans le dossier **La/a** sur l'appareil.
- Les fichiers avec protection contre la copie (Digital Rights) Management, DRM) ne sont pas pris en charge).
- • L'appareil peut afficher jusqu'à 99 fichiers musicaux.

### **4.12.2 Déconnecter l'appareil de l'ordinateur**

- 1 Éjectez la mémoire USB en utilisant l'explorateur de fichiers.
- 2 Vous pouvez ensuite débrancher la connexion USB entre l'ordinateur et l'appareil.

## <span id="page-26-0"></span>5 Enregistrement

L'appareil offre de nombreuses fonctionnalités que vous pouvez utiliser pendant l'enregistrement ou qui vous permettent d'améliorer la qualité d'un enregistrement. Insérez des index-repères pendant l'enregistrement pour marquer les passages importants. Démarrez automatiquement les enregistrements avec la fonction minuteur ou le déclenchement vocal. La fonction de pré-enregistrement permet d'enregistrer les cinq secondes qui précèdent l'appui sur le bouton Enregistrement.

## <span id="page-26-1"></span>**5.1 Créer un enregistrement**

Avant de commencer un enregistrement, effectuez les réglages souhaités pour la qualité de l'enregistrement et la sensibilité du microphone, ou choisissez l'ajustement automatique. Avec cette fonction, l'appareil détermine les conditions environnantes au début d'un enregistrement et effectue les réglages de qualité et de sensibilité du microphone [\(voir aussi chapitre 9.1.2 Ajuster automatiquement les réglages](#page-39-2)  [d'enregistrement \(DVT3200 – DVT7000\), page 40\)](#page-39-2). Pour les enregistrements en extérieur vous pouvez activer un filtre antivent, qui réduit le bruit du vent [\(voir aussi chapitre 9.1.5 Activer et](#page-42-1)  [désactiver le filtre antivent \(DVT3200 – DVT7000\), page 43\).](#page-42-1) Pour les enregistrements dans des environnements avec beaucoup de bruit en arrière-plan (par ex. dans une foule ou pendant un voyage en train ou en voiture) vous pouvez activer la fonction de réduction des bruits de fond [\(voir aussi chapitre 9.1.6 Activer et désactiver la réduction](#page-42-2)  [des bruits de fond \(DVT3200 – DVT7000\), page 43\).](#page-42-2)

#### Attention

- • Ne sortez pas les batteries ou les accus de l'appareil durant un enregistrement. Cela pourrait endommager ou supprimer les données. Des dysfonctionnements de l'appareil sont possibles.
- En mode Stop (écran de démarrage), appuyez sur **INDEX/a** pour sélectionner le dossier voulu pour l'enregistrement.

 $\rightarrow$  Selon l'emplacement de stockage choisi, un des symboles suivants s'affiche : **[4], [3], [9], [0], [9]** – Mémoire interne,  $\Omega$ **,**  $\Omega$ **,**  $\Omega$ , ã, ä – Carte mémoire.

- 2 Orientez le microphone vers la source à enregistrer et appuyez sur le bouton Enregistrement .
	- $\rightarrow$  L'appareil enregistre et la LED de statut s'allume en rouge. L'écran affiche la durée de l'enregistrement et le temps d'enregistrement restant dans la mémoire sélectionnée.
- 3 Contrôlez le volume à l'aide des barres de niveau d'enregistrement.
- 4 Pendant l'enregistrement, appuyez sur le bouton Enregistrement  $\bullet$ pour mettre l'enregistrement en pause.

← L'enregistrement est suspendu et la LED de statut clignote en rouge.

- 5 Appuyez sur le bouton Enregistrement pour reprendre l'enregistrement.
- Appuyez sur le bouton Stop pour mettre fin à l'enregistrement.
	- $\rightarrow$  L'appareil revient au mode Stop.

#### **Note**

- <span id="page-27-0"></span>• **Démarrer nouvel enregistrement :** Pendant un enregistrement, appuyez sur **>>I** pour mettre fin à l'enregistrement en cours et en démarrer un nouveau.
- • **Démarrer lecture :** Pendant un enregistrement, appuyez sur  $\blacktriangleright$  II. L'enregistrement en cours est arrêté et les trois dernières secondes de l'enregistrement sont diffusées.
- • **Insérer index-repères :** Pendant un enregistrement, appuyez sur **INDEX/**afin de placer un index-repère (voir aussi chapitre [5.1.2 Insérer index-repères, page 29\).](#page-28-1)
- Pour que les fichiers d'un enregistrement long (par ex. une réunion de plusieurs heures) ne soient pas trop volumineux, vous pouvez automatiquement scinder les enregistrements [\(voir aussi](#page-46-1)  [chapitre 9.1.12 Régler le découpage automatique, page 47\)](#page-46-1).
- Chaque dossier peut contenir jusqu'à 99 enregistrements. La capacité de la mémoire dépend de l'emplacement sélectionné et de la qualité d'enregistrement [\(voir aussi chapitre 9.1.3 Régler la](#page-40-1)  [qualité d'enregistrement, page 41\).](#page-40-1)

Si le nombre total est atteint ou que la mémoire est pleine, un message apparaît sur l'écran et vous ne pouvez plus créer d'enregistrements. Supprimez les enregistrements dont vous n'avez pas besoin, ou connectez votre appareil à un ordinateur et faites un transfert des fichiers.

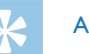

### Astuce

• **DVT3200 – DVT7000 : Sensibilité du microphone manuelle**

Pendant l'enregistrement, utilisez **+/–** pour ajuster la sensibilité du microphone.

- Si vous souhaitez faire un enregistrement long, remplacez les piles ou chargez complètement les accus avant de commencer. Vous pouvez également utiliser l'alimentation via USB : En connectant l'appareil à l'ordinateur, l'appareil est alimenté par le port USB et les piles ne sont pas sollicitées.
- • DVT5500, DVT7000 : Contrôlez l'enregistrement avec la télécommande. Appuyez sur le bouton Enregistrement { **REC/ PAUSE** pour démarrer ou suspendre l'enregistrement. Appuyez sur le bouton Stop **ESTOP** pour mettre fin à l'enregistrement.
- DVT5000 DVT7000 : Vous pouvez ouvrir le menu des réglages de la sensibilité du micro et de la qualité d'enregistrement avec les boutons à fonction variable **F1/F2**.

#### **5.1.1 Créer enregistrement de source externe**

Quand vous connectez un microphone externe dans l'appareil, la source d'enregistrement bascule automatiquement et le microphone de l'appareil est désactivé. Si vous branchez un microphone mono ou une source d'enregistrement ayant son propre amplificateur (par ex. une chaîne stéréo) sur le port microphone, vous devez basculer la source externe [\(voir aussi chapitre 9.1.14 Choix de la source externe,](#page-47-1)  [page 48\)](#page-47-1).

#### <span id="page-28-1"></span><span id="page-28-0"></span>**5.1.2 Insérer index-repères**

Insérez des index-repères pendant l'enregistrement pour marquer les passages importants. En mode Stop, utilisez les boutons de navigation **H4/DE** pour sélectionner les index-repères (voir aussi chapitre 6.2) [Lecture d'un enregistrement ou de musique, page 32\).](#page-31-2)

1 Pendant un enregistrement, appuyez sur **INDEX/**afin de placer un index-repère.

 $\rightarrow$  Au lieu de la durée d'enregistrement restante, l'écran affiche rapidement le numéro de l'index-repère. Vous pouvez placer jusqu'à 32 index-repères.

### Astuce

• Vous pouvez également placer des index-repères quand l'enregistrement est en pause.

## **5.1.3 Enregistrer avec fonction Zoom**

La fonction Zoom permet à l'appareil de se concentrer sur le microphone avant et d'éliminer les bruits latéraux. Cela permet l'enregistrement d'une conférence ou d'un discours à une plus longue distance [\(voir aussi chapitre 9.1.4 Régler la sensibilité du microphone,](#page-41-1)  [page 42\)](#page-41-1).

#### **5.1.4 Utiliser la fonction de pré-enregistrement (DVT3200 – DVT7000)**

La fonction de pré-enregistrement permet d'enregistrer les cinq secondes qui précèdent l'appui sur le bouton Enregistrement.

L'appareil passe en mode Veille et enregistre en continu une boucle de cinq secondes sans la stocker. Quand vous appuyez sur le bouton Enregistrement, les cinq dernières secondes sont incluses au début du fichier. Cette fonction vous permet de choisir d'enregistrer spontanément les passages importants lors d'une conversation.

- 1 Activez la fonction de pré-enregistrement [\(voir aussi chapitre 9.1.9](#page-44-1)  [Activer et désactiver la fonction de pré-enregistrement \(DVT3200](#page-44-1)  [– DVT7000\), page 45\)](#page-44-1).
- 2 Appuyez sur le bouton Enregistrement .  $\rightarrow$  L'appareil passe en mode Veille et enregistre en continu une boucle de cinq secondes sans la stocker.
- 3 Appuyez sur le bouton Enregistrement .

 $\rightarrow$  L'appareil commence l'enregistrement et sauvegarde les cinq dernières secondes capturées.

## **5.2 Démarrer automatiquement les enregistrements**

Deux fonctions sont disponibles pour le démarrage automatique des enregistrements : Fonction minuteur et déclenchement vocal.

#### **5.2.1 Utiliser la fonction minuteur**

La fonction minuteur vous permet de démarrer un enregistrement à une date et heure définie. La source d'enregistrement peut être le microphone de l'appareil, la radio ou un microphone externe.

- <span id="page-29-0"></span>1 Définissez les réglages du minuteur dans le menu Réglages et activez la fonction [\(voir aussi chapitre 9.1.10 Régler le minuteur,](#page-44-2)  [page 45\)](#page-44-2).
	- $\rightarrow$  Le symbole  $\bullet$  s'affiche à l'écran quand la fonction est activée. L'appareil démarre l'enregistrement à l'heure indiquée. L'appareil peut être à l'arrêt ou les boutons peuvent être verrouillés à ce moment.

#### **5.2.2 Utiliser la fonction de déclenchement vocal**

Avec la fonction de déclenchement vocal, l'appareil commence à enregistrer dès que vous parlez. Lorsque vous arrêtez de parler, l'appareil suspend l'enregistrement après trois secondes. L'enregistrement reprend quand vous recommencez à parler. Le niveau de déclenchement vocal vous permet de définir à partir de quel volume l'appareil commence à enregistrer.

- 1 Définissez les réglages du déclenchement vocal dans le menu Réglages et activez la fonction [\(voir aussi chapitre 9.1.11 Activer et](#page-45-1)  [désactiver la fonction de déclenchement vocal, page 46\).](#page-45-1)  $\rightarrow$  Le symbole  $\blacksquare$  s'affiche à l'écran quand la fonction est activée.
- 2 Appuyez sur le bouton Enregistrement .

← L'appareil passe en mode Veille. L'écran affiche le symbole d'un enregistrement en pause (<sup>(i)</sup>). L'appareil commence l'enregistrement dès que vous commencez à parler. Lorsque vous arrêtez de parler, l'appareil suspend l'enregistrement après trois secondes.

- $3$  Appuyez sur le bouton Stop  $\blacksquare$  pour mettre fin à l'enregistrement.
	- $\rightarrow$  L'appareil revient au mode Stop.

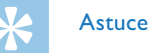

• Pendant l'enregistrement, utilisez **+/–** pour ajuster le niveau du déclenchement vocal.

## <span id="page-30-0"></span>6 Lecture

## Astuce

• Activez la fonction ClearVoice pour améliorer la qualité de lecture. Les passages calmes sont ajustés dynamiquement, ce qui permet de diffuser les voix faibles de manière plus claire et plus compréhensible [\(voir aussi chapitre 9.3.2 Activer et désactiver](#page-49-1)  [ClearVoice, page 50\)](#page-49-1).

## **6.1 Sélectionner un enregistrement**

- En mode Stop (écran de démarrage), appuyez sur **INDEX/a** pour sélectionner un dossier.
	- $\rightarrow$  Selon l'emplacement de stockage choisi, un des symboles suivants s'affiche :  $\blacksquare$ ,  $\blacksquare$ ,  $\blacksquare$ ,  $\blacksquare$ ,  $\blacksquare$  – Mémoire interne,  $\blacksquare$ ,  $\blacksquare$ ,  $\blacksquare$ , ã, ä – Carte mémoire. (**A**, **B**, **C** et **D** sont les dossiers pour les enregistrements, le dossier **La/a** contient les fichiers musicaux).
- 2 En mode Stop, appuyez sur **DDI**.
	- $\Omega$  Le curseur passe à la fin d'un enregistrement.
	- $\Omega$  Le curseur passe au début de l'enregistrement suivant.
- 3 En mode Stop, appuyez sur I44.
	- $\alpha$  Le curseur passe au début d'un enregistrement.
	- b Le curseur passe à la fin de l'enregistrement précédent.

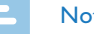

#### Note

- • Si un enregistrement contient des index-repères, appuyez sur **H4/DDI** pour passer à l'index-repère précédent ou suivant.
	- $\rightarrow$  Au lieu du temps total de l'enregistrement, l'écran affiche rapidement le numéro de l'index-repère.

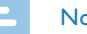

## he

DVT3200 – DVT7000 :

- • L'appareil prend en charge les fichiers musicaux aux formats WMA et MP3. Copiez ces fichiers dans le dossier **Music** lorsque l'appareil est connecté à un ordinateur. Vous trouvez les fichiers dans le dossier **La/a** sur l'appareil. Pendant la lecture, l'écran affiche le symbole du format musical :
	- $MP3$  Fichier MP3
	- WMM Fichier WMA
- Les fichiers avec protection contre la copie (Digital Rights Management, DRM) ne sont pas pris en charge).
- • L'appareil peut afficher jusqu'à 99 fichiers musicaux.

## <span id="page-31-1"></span><span id="page-31-0"></span>**6.1.1 Trouver un enregistrement par recherche dans le calendrier**

La fonction de recherche de l'appareil fournit une liste de tous les enregistrements triés par date.

- 1 En mode Stop (écran de démarrage) appuyez sur **MENU**.
- Confirmez avec le bouton Enregistrement .
- 3 Appuyez sur **144/DDI** pour choisir la date voulue de recherche dans le calendrier.
- 4 Sélectionnez l'enregistrement voulu avec **+/ –**.  $\rightarrow$  Les dix premières secondes de chaque enregistrement sélectionné sont diffusées en aperçu.
- 5 Appuyez sur le bouton Lecture ▶II pour démarrer la lecture de l'enregistrement sélectionné.

## **6.2 Lecture d'un enregistrement ou de musique**

<span id="page-31-2"></span>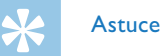

- A partir du mode Stop, la lecture commence avec un retour de trois secondes. Cette fonction est surtout utile pour la transcription des enregistrements.
- Sélectionnez l'enregistrement voulu comme indiqué.
- 2 Appuyez sur le bouton Lecture II pour démarrer la lecture de l'enregistrement sélectionné.
	- ← La LED de statut s'allume en vert. Pendant la lecture, l'écran affiche le temps actuel et le temps total de l'enregistrement.
- 3 Réglez le volume avec **+/–**.
- 4 Appuyez sur le bouton Pause > II pour mettre la lecture en pause.  $\rightarrow$  La lecture est suspendue et la LED de statut clignote en vert.
- 5 Appuyez sur le bouton Stop pour arrêter la lecture.
	- $\rightarrow$  La lecture est arrêtée à la position actuelle. L'appareil revient au mode Stop. Au moment de la reprise, la lecture démarre trois secondes avant la position actuelle.
- $6$  Appuyez sur le bouton Lecture  $\blacktriangleright$  II pour reprendre la lecture.

<span id="page-32-0"></span>7 Appuyez sur **144/DDI** pour passer au début ou à la fin de l'enregistrement.

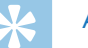

## Astuce

- DVT3200 DVT7000 : Durant la lecture, vous pouvez accéder aux réglages de l'égaliseur et du mode de répétition.
- • DVT5000 DVT7000 : Vous pouvez ouvrir les fonctions de vitesse de lecture et ClearVoice, ainsi que l'affichage de la date, de l'heure et du temps d'enregistrement restant avec les boutons à fonction variable **F1/F2**.

## **6.3 Modifier la vitesse de lecture**

- 1 Pendant une lecture, appuyez pendant au moins deux secondes sur le bouton Lecture **>II**.
	- $\alpha$  La lecture se fait à vitesse lente. L'écran affiche le symbole  $\nu$ .
	- $\Omega$  La lecture se fait à vitesse rapide. L'écran affiche le symbole  $\mathcal{P}$ .
	- $\overline{a}$  La lecture se fait à vitesse normale. L'écran affiche le symbole  $\blacktriangleright$ .

## **6.4 Utiliser la recherche rapide**

La recherche rapide permet de diffuser l'enregistrement à vitesse rapide. Cela vous permet de chercher un passage précis dans un enregistrement.

- 1 Pendant une lecture ou en mode Stop, maintenez un des deux boutons de navigation  $\blacksquare$  ou  $\blacktriangleright$  enfoncé.
	- $\rightarrow$  L'enregistrement sélectionné et tous les suivants ou précédents sont parcourus en avant ou en arrière à haute vitesse.
- 2 Relâchez le bouton.
	- $\rightarrow$  La lecture démarre à la vitesse normale à la position actuelle.

## <span id="page-32-1"></span>**6.5 Répéter lecture / Boucle infinie**

Vous pouvez régler la répétition automatique d'un enregistrement précis, de tout un dossier ou d'une séquence d'un enregistrement (= boucle infinie).

- 1 En mode Stop (écran de démarrage) appuyez sur **MENU**.
- 2 Utilisez **+/ –** pour sélectionner la fonction Répéter.
- 3 Confirmez avec le bouton Enregistrement .
- 4 Utilisez **+/ –** pour sélectionner la répétition automatique d'un enregistrement/ fichier précis, d'un dossier ou d'une séquence.
	- → L'écran affiche le symbole du mode de répétition sélectionné :
	- – Répéter lecture fichier
	- $\overline{\mathbf{2}}$  Répéter lecture dossier
	- Ã Répéter sélection/séquence
	- a Appuyez sur **INDEX/**a pour définir le point de départ de la séquence.
	- b Appuyez sur **INDEX/**a pour définir le point de fin de la séquence.
	- Ä Lecture aléatoire
- 5 Confirmez avec le bouton Enregistrement .

← La lecture de l'enregistrement, du dossier ou de la séquence démarre.

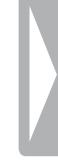

## <span id="page-34-0"></span>7 Éditer et effacer

Vous pouvez écraser une partie d'un enregistrement ou fusionner un nouvel enregistrement. Vous pouvez scinder les longs enregistrements afin de mieux les éditer. Vous pouvez effacer une enregistrement précis sur l'appareil.

## **7.1 Éditer enregistrement**

### **7.1.1 Fusionner ou écraser un enregistrement**

Vous pouvez éditer un enregistrement existant en écrasant une partie ou en y ajoutant un nouvel enregistrement à la suite. En mode Écraser, l'enregistrement sélectionné sera effacé à partir de la position actuelle !

#### **Note**

- • Lors de l'édition, la qualité d'enregistrement utilisée est celle de l'enregistrement original.
- Réglez le mode d'édition voulu (voir aussi chapitre 9.1.7 Régler le [mode d'édition, page 44\).](#page-43-1)
	- ← L'écran affiche le symbole du mode d'édition sélectionné :
	- $\blacksquare$  Fusionner enregistrement
	- $\mathbf{H}$  Écraser enregistrement

## Attention

- En mode Écraser, l'enregistrement sélectionné sera effacé à partir de la position actuelle !
- 2 En mode Stop (écran de démarrage), appuyez sur **INDEX/a** pour sélectionner le dossier où se trouve l'enregistrement à éditer.

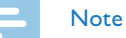

- DVT3200 DVT7000 : Le dossier des fichiers musicaux ( $\mathbb{E}$ 1/ $\mathbb{E}$ ) ne permet pas l'édition des fichiers.
- 3 Utilisez **H4/>>I** pour sélectionner l'enregistrement à éditer.
- 4 **Écraser enregistrement :** Diffusez l'enregistrement jusqu'à l'endroit où vous souhaitez ajouter une nouvelle partie, utilisez la recherche rapide ou passez à un index-repère avec **H4/PPI**.
- 5 Appuyez sur le bouton Pause > II pour mettre la lecture en pause.
- 6 Appuyez sur le bouton Enregistrement  $\bullet$  pour démarrer l'enregistrement de la nouvelle partie.
	- $\rightarrow$  En fonction du mode d'édition sélectionné, le nouvel enregistrement écrase le reste de l'enregistrement actuel ou est ajouté à la fin.
- Pendant l'enregistrement, appuyez sur le bouton Enregistrement  $\bullet$ pour mettre l'enregistrement en pause.
- <span id="page-35-0"></span>8 Appuyez sur le bouton Stop pour mettre fin à l'enregistrement.
	- $\rightarrow$  L'appareil revient au mode Stop.

#### <span id="page-35-1"></span>**7.1.2 Scinder un enregistrement**

Afin d'éditer plus facilement un enregistrement de longue durée (par ex. pour l'envoyer par e-mail, l'archiver sur ordinateur ou effacer certaines parties) il est possible de scinder un enregistrement en plusieurs parties.

- 1 En mode Stop (écran de démarrage), appuyez sur **INDEX/a** pour sélectionner le dossier où se trouve l'enregistrement à scinder.
- Utilisez **144/DDI** pour sélectionner l'enregistrement à scinder.
- 3 Diffusez l'enregistrement jusqu'à l'endroit où vous souhaitez le scinder. Appuyez sur le bouton Stop **II** pour arrêter la lecture. Ou : Utilisez **H4/>>I** pour passer à l'index-repère où l'enregistrement doit être scindé.
- 4 Appuyez sur **MENU**.
- 5 Utilisez **+/ –** pour sélectionner la fonction Couper.
- 6 Confirmez avec le bouton Enregistrement  $\bullet$ .
- 7 Utilisez **+/ –** pour sélectionner OK.
- 8 Confirmez avec le bouton Enregistrement . ← L'enregistrement est scindé. La numérotation des enregistrements ultérieurs est renouvelée.

## **7.2 Effacer des enregistrements de l'appareil**

Vous pouvez effacer une enregistrement précis sur l'appareil. Branchez l'appareil à un ordinateur si vous souhaitez renommer ou effacer des dossiers entiers.

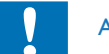

#### Attention

- • Effacez uniquement les enregistrements dont vous n'avez plus besoin. Les enregistrements effacés ne peuvent pas être récupérés.
- En mode Stop (écran de démarrage), appuyez sur **INDEX/a** pour sélectionner le dossier où se trouve l'enregistrement à effacer.
- 2 Utilisez **144/DDI** pour sélectionner l'enregistrement à effacer.
- 3 Maintenez le bouton Effacer  $\overline{\mathfrak{m}}$  ou **ERASE** enfoncé pendant au moins deux secondes.
- 4 Confirmez la suppression avec le bouton Enregistrement . ← L'enregistrement est effacé. La numérotation des enregistrements ultérieurs est renouvelée.

## <span id="page-36-0"></span>8 Radio (DVT5000 – DVT7000)

#### Note

• Les écouteurs font office d'antenne radio pour l'appareil. La réception radio est uniquement possible quand les écouteurs sont branchés sur l'appareil.

## <span id="page-36-1"></span>**8.1 Utiliser la radio**

- 1 Branchez les écouteurs dans l'appareil (voir aussi chapitre 4.11.1 [Brancher les écouteurs, page 22\).](#page-21-1)
- 2 Maintenez le bouton **MENU** enfoncé pendant au moins deux secondes pour allumer la radio.
- 3 Utilisez  $\textsf{H}\triangleleft/\textsf{H}$  pour régler la fréquence voulue. Ou : Maintenez le bouton **144/DDI** enfoncé pendant au moins deux secondes pour démarrer une recherche rapide de la station radio suivante.
- 4 Réglez le volume avec **+/–**.
- Maintenez le bouton **MENU** enfoncé pendant au moins deux secondes pour éteindre la radio.

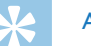

## Astuce

• Vous pouvez éteindre la radio avec le bouton à fonction variable **F1**.

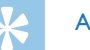

## Astuce

- • Vous pouvez également allumer et éteindre la radio via le menu :
	- a En mode Stop (écran de démarrage) appuyez sur **MENU**.
	- (2) Utilisez **I44/ >I** pour sélectionner le menu radio **D**.
	- c Utilisez **+/–** pour sélectionner la fonction Radio FM active ou Arrêt.
	- $\overline{a}$  Confirmez avec le bouton Enregistrement  $\bullet$ .

## <span id="page-37-1"></span><span id="page-37-0"></span>**8.2 Enregistrer fréquence radio**

Vous pouvez enregistrer jusqu'à 20 stations de radio dans les présélections.

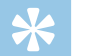

#### Astuce

• En mode Radio, vous pouvez activer la recherche des stations avec le bouton à fonction variable **F2**.

#### **8.2.1 Enregistrement automatique des fréquences**

- 1 En mode Radio, appuyez sur **MENU**.
- 2 Utilisez **+/ –** pour sélectionner la fonction Rech. station.
- 3 Confirmez avec le bouton Enregistrement .
- 4 Utilisez +/- pour sélectionner la fonction Recherche auto..
- 5 Confirmez avec le bouton Enregistrement .  $\rightarrow$  L'appareil cherche et mémorise automatiquement les fréquences radio dans les présélections. L'appareil peut enregistrer jusqu'à 20 stations.

### **8.2.2 Enregistrement manuel des fréquences**

- 1 En mode Radio, appuyez sur **MENU**.
- Utilisez **+/** pour sélectionner la fonction Rech. station.
- 38 Radio (DVT5000 DVT7000) [Sommaire](#page-2-0)
- 3 Confirmez avec le bouton Enregistrement .
- 4 Utilisez +/- pour sélectionner la fonction Recherche man..
- 5 Confirmez avec le bouton Enregistrement ●.
- 6 Utilisez **144/DDI** pour régler la fréquence voulue. Ou : Maintenez le bouton **144/DDI** enfoncé pendant au moins deux secondes pour démarrer une recherche rapide de la station radio suivante.
- Appuyez sur le bouton Enregistrement  $\bullet$  pour enregistrer la station sélectionnée dans les présélections.

#### **8.2.3 Effacer fréquence**

- Utilisez **144/DDI** pour sélectionner la station radio à effacer.
- **Maintenez le bouton Effacer**  $\overline{\mathbf{w}}$  **ou <b>ERASE** enfoncé pendant au moins deux secondes.
- Confirmez la suppression avec le bouton Enregistrement  $\bullet$ .

## <span id="page-38-1"></span><span id="page-38-0"></span>**8.3 Modes de diffusion de la radio**

Le haut-parleur de l'appareil n'est pas désactivé quand vous branchez les écouteurs en mode Radio. Vous pouvez choisir si vous souhaitez écouter la radio avec les écouteurs ou avec le haut-parleur de l'appareil.

- 1 En mode Radio, appuyez sur **MENU**.
- 2 Utilisez +/- pour sélectionner la fonction Sortie.
- 3 Confirmez avec le bouton Enregistrement .
- 4 Utilisez **+/ –** si vous souhaitez écouter la radio avec les écouteurs ou avec le haut-parleur de l'appareil.
- 5 Confirmez avec le bouton Enregistrement ●.
- 6 Appuyez sur **MENU** pour revenir au mode Radio.

## **8.4 Enregistrer station radio**

Vous pouvez enregistrer la radio.

- 1 Démarrez la réception radio comme indiqué, puis sélectionnez la station à enregistrer.
- 2 Appuyez sur le bouton Enregistrement .
	- $\rightarrow$  L'appareil enregistre et la LED de statut s'allume en rouge.
- 3 Pendant l'enregistrement, appuyez sur le bouton Enregistrement  $\bullet$ pour mettre l'enregistrement en pause.
- 4 Appuyez sur le bouton Stop pour mettre fin à l'enregistrement.  $\rightarrow$  L'appareil revient au mode Radio.

## <span id="page-39-0"></span>9 Réglages

Ouvrez le menu Réglages depuis le mode Stop (écran de démarrage) en appuyant sur **MENU**.

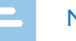

## **Note**

• À la fin d'une opération, appuyez sur le bouton Stop  $\blacksquare$  pour revenir au mode Stop. Pendant une opération, appuyez sur le bouton Stop **I** pour annuler sans enregistrer et revenir au mode Stop.

## **9.1 Réglages d'enregistrement**

#### <span id="page-39-1"></span>**9.1.1 Régler l'emplacement de stockage des enregistrements**

Le symbole à l'écran vous indique quelle mémoire est sélectionnée pour le stockage des enregistrements : **[1]**, **[3], [3], [1], [2]** – Mémoire interne,  $\mathbf{\Omega}$ ,  $\mathbf{\Omega}$ ,  $\mathbf{\Omega}$ ,  $\mathbf{\Omega}$ ,  $\mathbf{\Omega}$  – Carte mémoire.

- 1 En mode Stop (écran de démarrage) appuyez sur **MENU**.
- Utilisez **H4/DH** pour sélectionner le menu des Réglages de l'appareil Õ.
- 3 Utilisez **+/ –** pour sélectionner la fonction Sélect mémoire.
- 4 Confirmez avec le bouton Enregistrement .
- Utilisez **+/** pour choisir si vous souhaitez stocker les enregistrements dans la mémoire interne ou sur la carte microSD.
- 6 Confirmez avec le bouton Enregistrement  $\bullet$ .
- Appuyez sur le bouton Stop **p** pour quitter le menu.

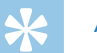

## Astuce

• Appuyez sur le bouton Stop **p** pour annuler l'opération sans enregistrer et revenir au mode Stop.

## <span id="page-39-2"></span>**9.1.2 Ajuster automatiquement les réglages d'enregistrement (DVT3200 – DVT7000)**

Avec cette fonction, l'appareil détermine automatiquement les conditions environnantes au début d'un enregistrement et effectue les réglages de qualité et de sensibilité du microphone .

- 1 En mode Stop (écran de démarrage) appuyez sur **MENU**.
- 2 Utilisez **144/DDI** pour sélectionner le menu des Réglages d'enregistrement <sup>0</sup>.
- Utilisez **+/** pour sélectionner la fonction Régl. auto enr..
- 4 Confirmez avec le bouton Enregistrement .
- 5 Utilisez **+/ –** pour choisir d'activer ou de désactiver la fonction.
- 6 Confirmez avec le bouton Enregistrement  $\bullet$ .

 $\rm 40$  Réglages [Sommaire](#page-2-0) surface surface surface surface surface surface surface surface surface surface surface surface surface surface surface surface surface surface surface surface surface surface surface surface sur

<span id="page-40-0"></span> $7$  Appuyez sur le bouton Stop pour quitter le menu.

## Astuce

• Appuyez sur le bouton Stop **D** pour annuler l'opération sans enregistrer et revenir au mode Stop.

## <span id="page-40-1"></span>**9.1.3 Régler la qualité d'enregistrement**

Les réglages de qualité d'enregistrement permettent de définir le format du fichier et la qualité de l'enregistrement en termes de taux de données (Bitrate). Plus la qualité d'enregistrement est élevée, plus le fichier de l'enregistrement est volumineux et plus le nombre d'enregistrements possibles est faible.

- 1 En mode Stop (écran de démarrage) appuyez sur **MENU**.
- 2 Utilisez **144/DDI** pour sélectionner le menu des Réglages d'enregistrement **D**.
- 3 Utilisez **+/ –** pour sélectionner la fonction Param. qualité.
- 4 Confirmez avec le bouton Enregistrement .
- 5 Sélectionnez la qualité d'enregistrement voulue avec **+/ –**.  $\rightarrow$  L'écran affiche le symbole de la qualité d'enregistrement
	- sélectionnée :
	- $POM -$  Qualité maximale, sans compression, Format : WAV, 705 kbit/s (DVT1400 – DVT3600) Format : WAV, 1.411 kbit/s (DVT5000 – DVT7000)
- SHQ Qualité très élevée. Format : MP3, 160 kbit/s (DVT1400 – DVT3600) Format : MP3, 192kbit/s (DVT5000 – DVT7000) ƒ – Qualité élevée, Format : MP3, 96kbit/s
- ˆ Temps d'enregistrement supérieur à la moyenne, Format : MP3, 64kbit/s
- **† 12** Temps d'enregistrement maximal, Format : MP3, 8kbit/s
- Confirmez avec le bouton Enregistrement <sup>.</sup>
- 7 Appuyez sur le bouton Stop pour quitter le menu.

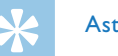

## Astuce

• Appuyez sur le bouton Stop **p** pour annuler l'opération sans enregistrer et revenir au mode Stop.

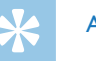

## Astuce

• DVT5000 – DVT7000 : Vous pouvez ouvrir le menu des réglages de la sensibilité du micro et de la qualité d'enregistrement avec les boutons à fonction variable **F1/F2**.

#### <span id="page-41-1"></span><span id="page-41-0"></span>**9.1.4 Régler la sensibilité du microphone**

La sensibilité du microphone vous permet d'indiquer les conditions environnantes d'un enregistrement. Ajustez la sensibilité du microphone selon la distance de l'interlocuteur, afin de cacher autant que possible les bruits de fond. La fonction Zoom permet à l'appareil de se concentrer sur le microphone avant et d'éliminer les bruits latéraux. Cela permet l'enregistrement d'une conférence ou d'un discours à une plus longue distance.

- 1 En mode Stop (écran de démarrage) appuyez sur **MENU**.
- Utilisez **144/>>I** pour sélectionner le menu des Réglages d'enregistrement **D**.
- 3 Utilisez **+/ –** pour sélectionner la fonction Sensib. micro.
- 4 Confirmez avec le bouton Enregistrement .
- 5 Sélectionnez la qualité d'enregistrement voulue avec **+/ –**.
	- $\rightarrow$  L'écran affiche le symbole de la sensibilité du microphone sélectionnée :

° – Dictée – Réglage optimisé pour l'enregistrement d'une source directement devant l'appareil.

 $\Omega$  – Reconn. vocale – Enregistrement optimisé pour l'édition ultérieure avec un logiciel de reconnaissance vocale.

 $\Omega$  – Conversation – Réglage optimisé pour l'enregistrement de plusieurs sources à proximité de l'appareil.

 $\mathbb{Z}$  – Zoom auto (DVT5000 – DVT7000) – Ajustement automatique de la fonction Zoom sur une source plus éloignée. µ – Lecture – Réglage optimisé pour l'enregistrement d'une source plus éloignée de l'appareil.

· – Longue distance (DVT5000 – DVT7000) – Réglage optimisé pour l'enregistrement de sources distantes jusqu'à 15 mètres / 50 pieds.

**M** – Réglage manuel (DVT3200 – DVT7000) – Régler manuellement la sensibilité du microphone. Utilisez **144/DDI** pour choisir le niveau de sensibilité allant de 1 (sensibilité minimale, source très proche) à 9 (sensibilité maximale, source très éloignée). Pendant l'enregistrement, utilisez **+/–** pour ajuster la sensibilité du microphone.

- Confirmez avec le bouton Enregistrement .
- 7 Appuyez sur le bouton Stop **le** pour quitter le menu.

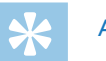

## Astuce

## <span id="page-42-1"></span><span id="page-42-0"></span>**9.1.5 Activer et désactiver le filtre antivent (DVT3200 – DVT7000)**

Pour les enregistrements en extérieur vous pouvez activer un filtre antivent, qui réduit le bruit du vent.

- 1 En mode Stop (écran de démarrage) appuyez sur **MENU**.
- 2 Utilisez **144/DDI** pour sélectionner le menu des Réglages d'enregistrement **Q**.
- 3 Utilisez **+/ –** pour sélectionner la fonction Filtre antivent.
- 4 Confirmez avec le bouton Enregistrement .
- Utilisez +/- pour choisir d'activer ou de désactiver la fonction.
- 6 Confirmez avec le bouton Enregistrement  $\bullet$ .
- 7 Appuyez sur le bouton Stop  $\blacksquare$  pour quitter le menu.

#### Astuce

• Appuyez sur le bouton Stop **II** pour annuler l'opération sans enregistrer et revenir au mode Stop.

## <span id="page-42-2"></span>**9.1.6 Activer et désactiver la réduction des bruits de fond (DVT3200 – DVT7000)**

Pour les enregistrements dans des environnements avec beaucoup de bruit en arrière-plan (par ex. dans une foule ou pendant un voyage en train ou en voiture) vous pouvez activer la fonction de réduction des bruits de fond.

- 1 En mode Stop (écran de démarrage) appuyez sur **MENU**.
- 2 Utilisez **144/DDI** pour sélectionner le menu des Réglages d'enregistrement <sup>0</sup>.
- 3 Utilisez **+/ –** pour sélectionner la fonction Réduction bruit.
- 4 Confirmez avec le bouton Enregistrement .
- 5 Utilisez **+/ –** pour choisir d'activer ou de désactiver la fonction.
- 6 Confirmez avec le bouton Enregistrement  $\bullet$ .
- 7 Appuyez sur le bouton Stop pour quitter le menu.

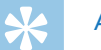

#### Astuce

- 
- Appuyez sur le bouton Stop **p** pour annuler l'opération sans enregistrer et revenir au mode Stop.

#### <span id="page-43-1"></span><span id="page-43-0"></span>**9.1.7 Régler le mode d'édition**

Vous pouvez éditer un enregistrement existant en écrasant une partie ou en y ajoutant un nouvel enregistrement à la suite. En mode Écraser, l'enregistrement sélectionné sera effacé à partir de la position actuelle !

- 1 En mode Stop (écran de démarrage) appuyez sur **MENU**.
- Utilisez **H4/DDI** pour sélectionner le menu des Réglages d'enregistrement <sup>0</sup>.
- 3 Utilisez **+/ –** pour sélectionner la fonction Mode d'édition.
- 4 Confirmez avec le bouton Enregistrement .
- 5 Utilisez **+/ –** pour choisir si vous souhaitez ajouter une nouvelle partie à la suite d'un enregistrement existant, effacer et écraser une partie existante, ou désactiver la fonction.
	- → L'écran affiche le symbole du mode d'édition sélectionné :
	- $\blacksquare$  Fusionner enregistrement
	- $\mathbf{H}$  Écraser enregistrement
- 6 Confirmez avec le bouton Enregistrement  $\bullet$ .
- Appuyez sur le bouton Stop **p** pour quitter le menu.

## Astuce

• Appuyez sur le bouton Stop pour annuler l'opération sans enregistrer et revenir au mode Stop.

## <span id="page-43-2"></span>**9.1.8 Activer et désactiver l'enregistrement silencieux (DVT3200 – DVT7000)**

Cette fonction vous permet d'éteindre l'écran, la LED de statut et les signaux sonores pendant un enregistrement. De cette façon, vous pouvez faire des enregistrements sans que cela soit visible sur l'appareil.

- 1 En mode Stop (écran de démarrage) appuyez sur **MENU**.
- 2 Utilisez **144/DDI** pour sélectionner le menu des Réglages d'enregistrement <sup>0</sup>.
- 3 Utilisez **+/ –** pour sélectionner la fonction Enr. silencieux.
- 4 Confirmez avec le bouton Enregistrement .
- 5 Utilisez **+/ –** pour choisir d'activer ou de désactiver la fonction.
- 6 Confirmez avec le bouton Enregistrement  $\bullet$ .
- 7 Appuyez sur le bouton Stop **le** pour quitter le menu.

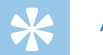

#### Astuce

## <span id="page-44-1"></span><span id="page-44-0"></span>**9.1.9 Activer et désactiver la fonction de pré-enregistrement (DVT3200 – DVT7000)**

La fonction de pré-enregistrement permet d'enregistrer les cinq secondes qui précèdent l'appui sur le bouton Enregistrement. L'appareil est en mode Veille et enregistre en continu une boucle de cinq secondes sans la stocker. Quand vous appuyez sur le bouton Enregistrement, les cinq dernières secondes sont incluses au début du fichier.

- 1 En mode Stop (écran de démarrage) appuyez sur **MENU**.
- 2 Utilisez **144/DDI** pour sélectionner le menu des Réglages d'enregistrement <sup>0</sup>.
- 3 Utilisez **+/ –** pour sélectionner la fonction Pré-enregistr..
- 4 Confirmez avec le bouton Enregistrement .
- 5 Utilisez **+/ –** pour choisir d'activer ou de désactiver la fonction.
- 6 Confirmez avec le bouton Enregistrement  $\bullet$ .
- Appuyez sur le bouton Stop **p** pour quitter le menu.

## Astuce

• Appuyez sur le bouton Stop **p** pour annuler l'opération sans enregistrer et revenir au mode Stop.

#### <span id="page-44-2"></span>**9.1.10 Régler le minuteur**

La fonction minuteur vous permet de démarrer un enregistrement à une date et heure définie. La source d'enregistrement peut être le microphone de l'appareil, la radio ou un microphone externe.

- 1 En mode Stop (écran de démarrage) appuyez sur **MENU**.
- 2 Utilisez **144/DDI** pour sélectionner le menu des Réglages d'enregistrement <sup>Q</sup>.
- 3 Utilisez **+/ –** pour sélectionner la fonction Minuterie.
- 4 Confirmez avec le bouton Enregistrement .
- 5 Utilisez **+/ –** pour sélectionner la fonction Régler heure afin de régler l'heure d'alarme.
- 6 Réglez la date et l'heure comme décrit dans [\(voir aussi chapitre](#page-48-3)  [9.3.1 Régler la date et l'heure, page 49\)](#page-48-3).
- Confirmez avec le bouton Enregistrement <sup>.</sup>
- 8 Utilisez **+/ –** pour sélectionner la fonction Source d'enr. afin de régler la source d'enregistrement.
- 9 Utilisez **+/ –** pour choisir si l'appareil doit enregistrer via un microphone, depuis une source externe ou la radio. Pour l'enregistrement de la radio, vous pouvez sélectionner la station préréglée que vous souhaitez enregistrer.

<span id="page-45-0"></span>10 Confirmez avec le bouton Enregistrement .

 $\rightarrow$  Le symbole  $\bullet$  s'affiche à l'écran quand la fonction est activée. L'appareil démarre l'enregistrement à l'heure indiquée.

11 Utilisez **+/ –** pour sélectionner la fonction Arrêt afin de désactiver le minuteur.

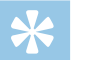

## Astuce

• Appuyez sur le bouton Stop pour annuler l'opération sans enregistrer et revenir au mode Stop.

## <span id="page-45-1"></span>**9.1.11 Activer et désactiver la fonction de déclenchement vocal**

Avec la fonction de déclenchement vocal, l'appareil commence à enregistrer dès que vous parlez. Lorsque vous arrêtez de parler, l'appareil suspend l'enregistrement après trois secondes. L'enregistrement reprend quand vous recommencez à parler. Le niveau de déclenchement vocal vous permet de définir à partir de quel volume l'appareil commence à enregistrer.

- 1 En mode Stop (écran de démarrage) appuyez sur **MENU**.
- 2 Utilisez  $\text{H}(A)$  pour sélectionner le menu des Réglages d'enregistrement **D**.
- 3 Utilisez **+/ –** pour sélectionner la fonction Déclench. vocal.
- 4 Confirmez avec le bouton Enregistrement .
- 5 Utilisez **+/ –** pour sélectionner la fonction Activé.
- 6 Confirmez avec le bouton Enregistrement  $\bullet$ .
- Utilisez **144/PPI** pour sélectionner un niveau de déclenchement vocal de 1 (très sensible, l'appareil se déclenche à faible volume) à 9 (peu sensible, l'appareil se déclenche uniquement à un volume élevé). En mode Enregistrement, utilisez **+/–** pour ajuster le niveau de déclenchement vocal.
- 8 Confirmez avec le bouton Enregistrement .  $\rightarrow$  Le symbole  $\blacksquare$  s'affiche à l'écran quand la fonction est activée.
- 9 Utilisez **+/ –** pour sélectionner la fonction Arrêt afin de désactiver le déclenchement vocal.

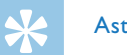

## Astuce

#### <span id="page-46-1"></span><span id="page-46-0"></span>**9.1.12 Régler le découpage automatique**

Pour que les fichiers d'un enregistrement long (par ex. une réunion de plusieurs heures) ne soient pas trop volumineux, vous pouvez automatiquement scinder les enregistrements. Après avoir atteint le temps défini, l'appareil arrête l'enregistrement en cours et démarre automatiquement un nouvel enregistrement.

- 1 En mode Stop (écran de démarrage) appuyez sur **MENU**.
- Utilisez **144/DDI** pour sélectionner le menu des Réglages d'enregistrement **Q**.
- 3 Utilisez **+/ –** pour sélectionner la fonction Répart. auto..
- 4 Confirmez avec le bouton Enregistrement .
- 5 Utilisez **+/ –** pour choisir si les enregistrements longs doivent être scindés après 30 ou 60 minutes, ou désactivez cette fonction.
- 6 Confirmez avec le bouton Enregistrement  $\bullet$ .
- Appuyez sur le bouton Stop pour quitter le menu.

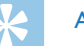

#### Astuce

• Appuyez sur le bouton Stop **II** pour annuler l'opération sans enregistrer et revenir au mode Stop.

#### <span id="page-46-2"></span>**9.1.13 Activer et désactiver la LED d'enregistrement**

Cette fonction désactive la LED de statut.

- 1 En mode Stop (écran de démarrage) appuyez sur **MENU**.
- 2 Utilisez **144/DDI** pour sélectionner le menu des Réglages de l'appareil Õ.
- 3 Utilisez **+/ –** pour sélectionner la fonction Voyant d'enr..
- 4 Confirmez avec le bouton Enregistrement .
- 5 Utilisez **+/ –** pour choisir d'activer ou de désactiver la LED de statut.
- 6 Confirmez avec le bouton Enregistrement  $\bullet$ .
- $7$  Appuyez sur le bouton Stop pour quitter le menu.

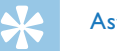

## Astuce

#### <span id="page-47-1"></span><span id="page-47-0"></span>**9.1.14 Choix de la source externe**

Quand vous connectez un microphone externe dans l'appareil, la source d'enregistrement bascule automatiquement et le microphone de l'appareil est désactivé. Si vous branchez un microphone mono ou une source d'enregistrement ayant son propre amplificateur (DVT3200 – DVT7000) (par ex. une chaîne stéréo) sur le port microphone, vous devez basculer la source externe.

- 1 En mode Stop (écran de démarrage) appuyez sur **MENU**.
- Utilisez **144/DDI** pour sélectionner le menu des Réglages d'enregistrement <sup>0</sup>.
- 3 Utilisez **+/ –** pour sélectionner la fonction Entrée externe.
- 4 Confirmez avec le bouton Enregistrement .
- 5 Utilisez **+/ –** si vous souhaitez connecter un microphone externe mono ou stéréo, ou une source d'enregistrement ayant son propre amplificateur (Entrée en ligne).
- 6 Confirmez avec le bouton Enregistrement  $\bullet$ .
- 7 Appuyez sur le bouton Stop pour quitter le menu.  $\rightarrow$  Le choix de Entrée en ligne affiche le symbole  $\blacksquare$  à l'écran.

## Astuce

• Appuyez sur le bouton Stop pour annuler l'opération sans enregistrer et revenir au mode Stop.

## **9.2 Réglages d'affichage**

## **9.2.1 Choix de la langue**

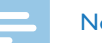

#### <span id="page-47-2"></span>**Note**

- Il est possible que votre langue ne soit pas disponible. Dans ce cas, choisissez-en une autre.
- 1 En mode Stop (écran de démarrage) appuyez sur **MENU**.
- 2 Utilisez **144/DDI** pour sélectionner le menu des Réglages d'affichage Ô.
- 3 Utilisez **+/ –** pour sélectionner la fonction Langue.
- 4 Confirmez avec le bouton Enregistrement .
- 5 Choisissez la langue de l'affichage avec **+/ –**.
- Confirmez avec le bouton Enregistrement .
- 7 Appuyez sur le bouton Stop  $\blacksquare$  pour quitter le menu.

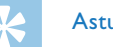

## Astuce

#### <span id="page-48-1"></span><span id="page-48-0"></span>**9.2.2 Régler le contraste de l'écran**

- 1 En mode Stop (écran de démarrage) appuyez sur **MENU**.
- 2 Utilisez **144/PPI** pour sélectionner le menu des Réglages  $d'$ affichage  $\blacksquare$ .
- 3 Utilisez **+/ –** pour sélectionner la fonction Contraste.
- 4 Confirmez avec le bouton Enregistrement .
- 5 Utilisez **144/DDI** pour régler le contraste de l'écran.
- 6 Confirmez avec le bouton Enregistrement  $\bullet$ .
- 7 Appuyez sur le bouton Stop  $\blacksquare$  pour quitter le menu.

#### Astuce

- Appuyez sur le bouton Stop **p** pour annuler l'opération sans enregistrer et revenir au mode Stop.
- <span id="page-48-2"></span>**9.2.3 Activer et désactiver la fonction de rétroéclairage (DVT3200 – DVT7000)**
- 1 En mode Stop (écran de démarrage) appuyez sur **MENU**.
- 2 Utilisez  $\text{H}(A)$  pour sélectionner le menu des Réglages  $d'$ affichage  $\blacksquare$ .
- Utilisez **+/** pour sélectionner la fonction Rétroéclairage.
- 4 Confirmez avec le bouton Enregistrement .
- 5 Sélectionnez avec **+/–** parmi les paramètres suivants : Arrêt, 8s, 20s, Activé.
- 6 Confirmez avec le bouton Enregistrement  $\bullet$ .
- $7$  Appuyez sur le bouton Stop  $\blacksquare$  pour quitter le menu.

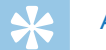

## Astuce

• Appuyez sur le bouton Stop **p** pour annuler l'opération sans enregistrer et revenir au mode Stop.

## **9.3 Réglages de l'appareil**

#### <span id="page-48-3"></span>**9.3.1 Régler la date et l'heure**

Les données de date et heure sont sauvegardées pour chaque enregistrement.

- 1 En mode Stop (écran de démarrage) appuyez sur **MENU**.
- 2 Utilisez **144/DDI** pour sélectionner le menu des Réglages de l'appareil Õ.
- 3 Utilisez **+/ –** pour sélectionner la fonction Date/heure.
- 4 Confirmez avec le bouton Enregistrement .
- <span id="page-49-0"></span>5 Choisissez l'année avec **+/ –**.
- 6 Appuyez sur **DI**.
- 7 Choisissez le mois avec **+/ –**.
- 8 Appuyez sur **>>I**.
- 9 Choisissez le jour avec **+/ –**.
- 10 Appuyez sur **>>1**.
- 11 Choisissez le format d'affichage de l'heure type 12 ou 24 avec **+/–**.
- 12 Appuyez sur **>>I**.
- 13 Choisissez l'heure avec **+/–**.
- 14 Appuyez sur **>>I**.
- 15 Choisissez les minutes avec **+/ –**.
- 16 Confirmez avec le bouton Enregistrement .
- 17 Appuyez sur le bouton Stop pour quitter le menu.

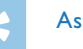

## Astuce

• Appuyez sur le bouton Stop pour annuler l'opération sans enregistrer et revenir au mode Stop.

## <span id="page-49-1"></span>**9.3.2 Activer et désactiver ClearVoice**

Activez la fonction ClearVoice pour améliorer la qualité de lecture. Les passages calmes sont ajustés dynamiquement, ce qui permet de diffuser les voix faibles de manière plus claire et plus compréhensible.

- 1 En mode Stop (écran de démarrage) appuyez sur **MENU**.
- 2 Utilisez **144/DDI** pour sélectionner le menu des Réglages de l'appareil Õ.
- 3 Utilisez **+/ –** pour sélectionner la fonction ClearVoice.
- 4 Confirmez avec le bouton Enregistrement .
- 5 Utilisez **+/ –** pour choisir d'activer ou de désactiver la fonction.  $\rightarrow$  Le symbole  $\blacksquare$  s'affiche à l'écran quand la fonction est activée.
- 6 Confirmez avec le bouton Enregistrement  $\bullet$ .
- 7 Appuyez sur le bouton Stop pour quitter le menu.

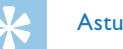

## Astuce

## <span id="page-50-1"></span><span id="page-50-0"></span>**9.3.3 Régler l'égaliseur (DVT3200 – DVT7000)**

L'égaliseur est disponible pour la lecture musicale. Cette fonction améliore l'expérience d'écoute en fonction du type de musique via une adaptation spécifique des fréquences.

- 1 En mode Stop (écran de démarrage) appuyez sur **MENU**.
- Utilisez **144/DDI** pour sélectionner le menu des Réglages de l'appareil Õ.
- 3 Utilisez **+/ –** pour sélectionner la fonction Égalis..
- 4 Confirmez avec le bouton Enregistrement .
- 5 Utilisez **+/ –** pour choisir le réglage voulu ou désactiver la fonction.  $\rightarrow$  Si la fonction est activée, l'écran affiche le symbole du mode d'égaliseur sélectionné :
	- $\Xi$  Pop
	- $\mathbf{E}$  Jazz
	- $\Box$  Classique
- 6 Confirmez avec le bouton Enregistrement  $\bullet$ .
- Appuyez sur le bouton Stop **I** pour quitter le menu.

## Astuce

• Appuyez sur le bouton Stop pour annuler l'opération sans enregistrer et revenir au mode Stop.

## <span id="page-50-2"></span>**9.3.4 Régler l'arrêt automatique**

L'appareil s'éteint automatiquement si l'utilisateur n'appuie sur aucun bouton pendant le temps réglé. Cela permet d'économiser l'énergie.

- 1 En mode Stop (écran de démarrage) appuyez sur **MENU**.
- 2 Utilisez **H4/DDI** pour sélectionner le menu des Réglages de l'appareil **D.**
- Utilisez **+/** pour sélectionner la fonction Arrêt auto..
- 4 Confirmez avec le bouton Enregistrement .
- 5 Utilisez **+/ –** pour choisir si l'appareil doit s'éteindre automatiquement après 5, 15, 30 ou 60 minutes sans appui sur un bouton.
- 6 Confirmez avec le bouton Enregistrement  $\bullet$ .
- 7 Appuyez sur le bouton Stop  $\blacksquare$  pour quitter le menu.

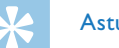

#### Astuce

### <span id="page-51-1"></span><span id="page-51-0"></span>**9.3.5 Régler l'alarme**

Vous pouvez utiliser l'appareil comme réveil ou pour vous rappeler des rendez-vous. L'appareil diffusera un signal d'alarme ou l'enregistrement sélectionné à l'heure indiquée.

- 1 En mode Stop (écran de démarrage) appuyez sur **MENU**.
- 2 Utilisez **144/DDI** pour sélectionner le menu des Réglages de l'appareil Õ.
- 3 Utilisez **+/ –** pour sélectionner la fonction Alarme.
- 4 Confirmez avec le bouton Enregistrement .
- 5 Utilisez **+/ –** pour sélectionner la fonction Régler heure afin de régler l'heure d'alarme.
- 6 Réglez la date et l'heure comme décrit dans [\(voir aussi chapitre](#page-48-3)  [9.3.1 Régler la date et l'heure, page 49\).](#page-48-3)
- Confirmez avec le bouton Enregistrement <sup>.</sup>
- 8 Utilisez **+/ –** pour sélectionner la fonction Régler source afin de régler le signal d'alarme.

9 Utilisez **+/ –** pour sélectionner si l'appareil doit diffuser un signal d'alarme de type buzzer, un enregistrement que vous pouvez choisir, ou une station radio définie.

### 10 Confirmez avec le bouton Enregistrement .

- $\rightarrow$  Le symbole  $\Omega$  s'affiche à l'écran quand la fonction est activée.
- 11 Utilisez **+/ –** pour sélectionner la fonction Arrêt afin de désactiver l'alarme.

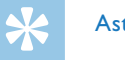

## Astuce

#### <span id="page-52-1"></span><span id="page-52-0"></span>**9.3.6 Activer et désactiver les bips touches et signaux sonores**

- 1 En mode Stop (écran de démarrage) appuyez sur **MENU**.
- 2 Utilisez **144/DE** pour sélectionner le menu des Réglages de l'appareil Õ.
- 3 Utilisez **+/ –** pour sélectionner la fonction Sons appareil.
- 4 Confirmez avec le bouton Enregistrement .
- 5 Utilisez **+/ –** pour choisir d'activer ou de désactiver les bips touches et signaux sonores.
- 6 Confirmez avec le bouton Enregistrement  $\bullet$ .
- 7 Appuyez sur le bouton Stop pour quitter le menu.

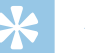

#### Astuce

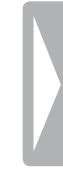

## <span id="page-53-0"></span>10 Maintenance

Ne faites aucun travail de maintenance si ce n'est pas décrit dans ce guide de l'utilisateur. Ne démontez pas l'appareil pour effectuer des réparations. Faites réparer votre appareil uniquement par un centre de service agréé.

## **10.1Fonctions de maintenance de l'appareil**

#### <span id="page-53-2"></span>**10.1.1 Afficher les informations sur l'appareil**

- 1 En mode Stop (écran de démarrage) appuyez sur **MENU**.
- 2 Utilisez **144/DDI** pour sélectionner le menu des Réglages de l'appareil Õ.
- 3 Utilisez **+/ –** pour sélectionner la fonction Informations.
- 4 Confirmez avec le bouton Enregistrement .
	- $\rightarrow$  L'écran affiche des informations générales sur l'appareil : date et heure actuelle, temps d'enregistrement restant dans la mémoire sélectionnée, version du microprogramme de l'appareil.
- $\overline{5}$  Appuyez sur le bouton Stop **p** pour revenir au mode Stop.

### **10.1.2 Formater mémoire**

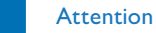

- <span id="page-53-1"></span>
- • Le formatage de la mémoire efface tous les enregistrements et fichiers stockés !

Cette fonction permet de supprimer toutes les données et de formater la mémoire sélectionnée.

- Sélectionnez la mémoire que vous voulez formater (mémoire interne ou carte mémoire microSD) [\(voir aussi chapitre 9.1.1](#page-39-1)  [Régler l'emplacement de stockage des enregistrements, page 40\).](#page-39-1)
- 2 En mode Stop (écran de démarrage) appuyez sur **MENU**.
- 3 Utilisez **144/DDI** pour sélectionner le menu des Réglages de l'appareil Õ.
- 4 Utilisez **+/ –** pour sélectionner la fonction Format. mémoire.
- $5$  Confirmez avec le bouton Enregistrement  $\bullet$ .
- 6 Utilisez **+/ –** pour sélectionner OK.
- 7 Confirmez avec le bouton Enregistrement .
- Confirmez le formatage avec le bouton Enregistrement .
- 9 Appuyez sur le bouton Stop  $\blacksquare$  pour quitter le menu.

<span id="page-54-0"></span>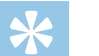

### Astuce

• Appuyez sur le bouton Stop **E** pour annuler l'opération sans enregistrer et revenir au mode Stop.

## **10.2Remplacer les piles ou accus**

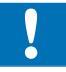

## **Attention**

• Ne sortez pas les batteries ou les accus de l'appareil durant un enregistrement. Cela pourrait endommager ou supprimer les données. Des dysfonctionnements de l'appareil sont possibles.

L'indicateur de pile clignote quand les piles sont presque vides ; remplacez immédiatement les piles. Le nombre de cycles de chargement des accus est également limité. Remplacez les accus s'ils ne fournissent plus une autonomie suffisante, même après un cycle de chargement complet.

Suivez les indications du chapitre [4.1 Insérer les piles ou accus.](#page-16-1)

#### Note

- • Si le remplacement des piles dure plus de deux minutes, vous devrez peut-être régler à nouveau la date et l'heure.
- Ne tentez pas de recharger des piles.
- Les piles et accus contiennent des substances dangereuses pour l'environnement. Éliminez les piles et accus usagés dans des points de collecte appropriés.

## <span id="page-54-1"></span>**10.3Remplacer la pile de la télécommande (DVT5500, DVT7000)**

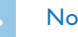

#### Note

- • Respectez les consignes de manipulation de l'appareil (notamment avec les piles et les accus) du chapitre [1 Consignes de sécurité](#page-4-2)  [importantes](#page-4-2). Utilisez uniquement des piles de type CR2025 pour la télécommande.
- 1 Retirez le compartiment à pile de la télécommande en ouvrant le verrou sur le dos de la télécommande, puis en sortant le compartiment à pile.

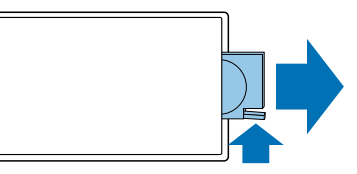

2 Insérez la pile dans le compartiment comme indiqué. Veillez à respecter la polarité !

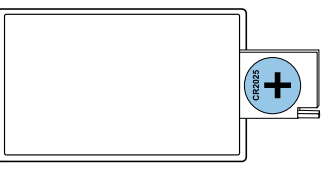

<span id="page-55-0"></span>3 Glissez le compartiment à pile dans la télécommande jusqu'à ce que le verrou se cale.

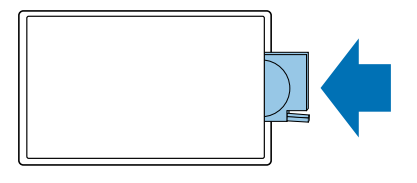

## **10.4Mise à jour du microprogramme**

Le microprogramme (aussi appelé firmware) est le logiciel interne qui contrôle l'appareil. Dans le cadre du suivi produit, le microprogramme continue d'être développé, amélioré, et les erreurs sont corrigées. Il est possible qu'une version plus récente (une "mise à jour") du microprogramme ait été publiée depuis l'achat de votre appareil. Dans ce cas, vous pouvez facilement actualiser le microprogramme de votre appareil.

#### **Attention**

- • Pour éviter que l'alimentation ne soit interrompue pendant le processus de mise à jour du microprogramme, insérez des piles neuves ou des accus complètement chargés dans l'appareil.
- 1 Branchez l'appareil à l'ordinateur en respectant les indications [\(voir](#page-24-1)  [aussi chapitre 4.12 Branchement à l'ordinateur, page 25\).](#page-24-1)
- 2 Téléchargez la mise à jour du microprogramme adapté pour votre appareil depuis le site Internet [www.philips.com](http://www.philips.com).
- 3 Copiez le fichier firmware dans le dossier racine (Root : premier dossier) de l'appareil.
- Déconnectez l'appareil de l'ordinateur.

 $\rightarrow$  Le firmware de l'appareil est automatiquement mis à jour. Cela peut durer plusieurs minutes. L'appareil s'éteint ensuite.

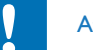

#### Attention

Attendez que la mise à jour du microprogramme soit terminée avant d'ouvrir d'autres fonctions sur votre appareil. Si la mise à jour du microprogramme n'est pas effectuée correctement, il se peut que votre appareil rencontre des dysfonctionnements.

<span id="page-56-0"></span>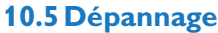

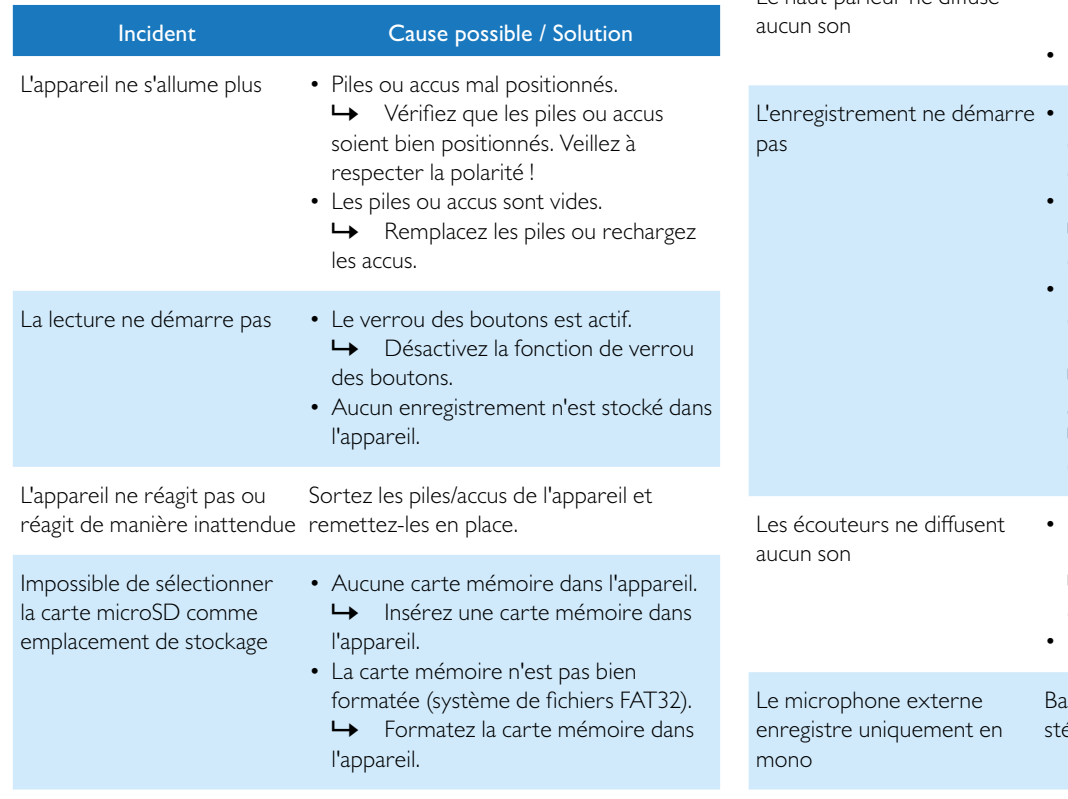

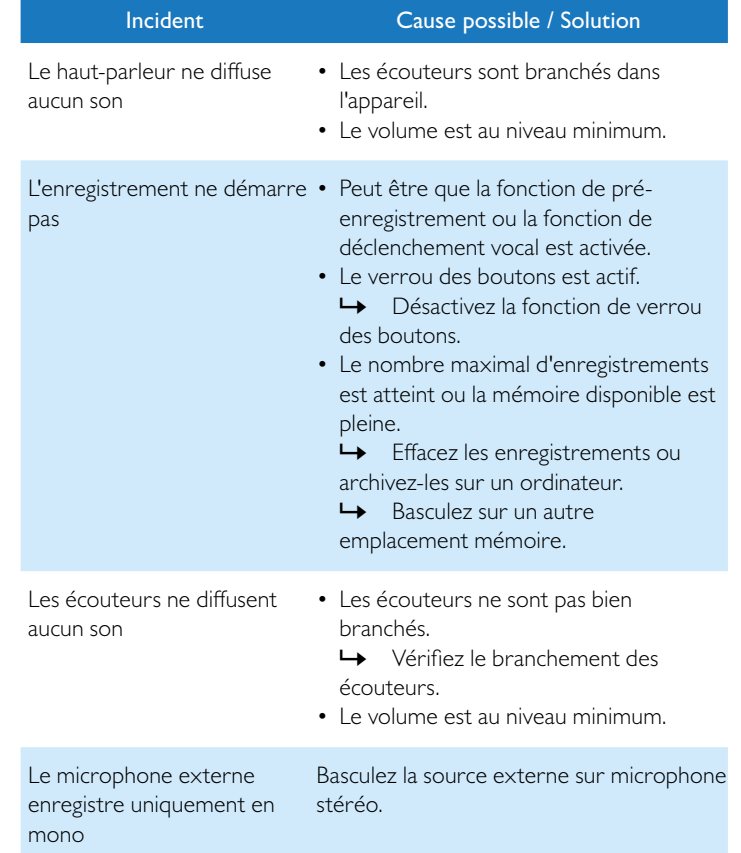

## <span id="page-57-0"></span>11 Annexe

Toutes les informations ont été présentées au mieux. Les modifications et améliorations (notamment les données techniques) sont possibles à tout moment sans préavis.

#### **11.1Caractéristiques techniques** Caractéristiques techniques Dimensions  $(L \times H \times P)$  DVT1400 – DVT1700 :  $40 \times 112 \times 19$  mm DVT3200 – DVT7000 : 40×118×20mm Poids DVT1400 – DVT1700 : 60 g (avec piles/accus) DVT3200 – DVT7000 : 55 g (avec piles/accus) Piles/accus Appareil : 2 × piles alcalines AAA Accus Philips LFH9154 Télécommande : CR2025 Interface USB High-speed 2.0, Micro-USB Mémoire interne NAND-Flash, 4Go Carte mémoire carte microSD jusqu'à 32Go SDHC Formats d'enregistrement PCM – WAV, 1.411 kbit/s SHQ – MP3, 192kbit/s HQ – MP3, 96 kbit/s SP – MP3, 64 kbit/s LP – MP3, 8kbit/s Lecture musicale MP3, WMA Bitrate : 8 – 320kbps Sans DRM Haut-parleur Plage de fréquences : 70 – 15 000 Hz Puissance de sortie : 110mW

Caractéristiques techniques

Port microphone Jack stéréo 3,5 mm

Port écouteurs Jack stéréo 3.5 mm

Résolution : 112×112 pixels

 $Écran$  27×27mm

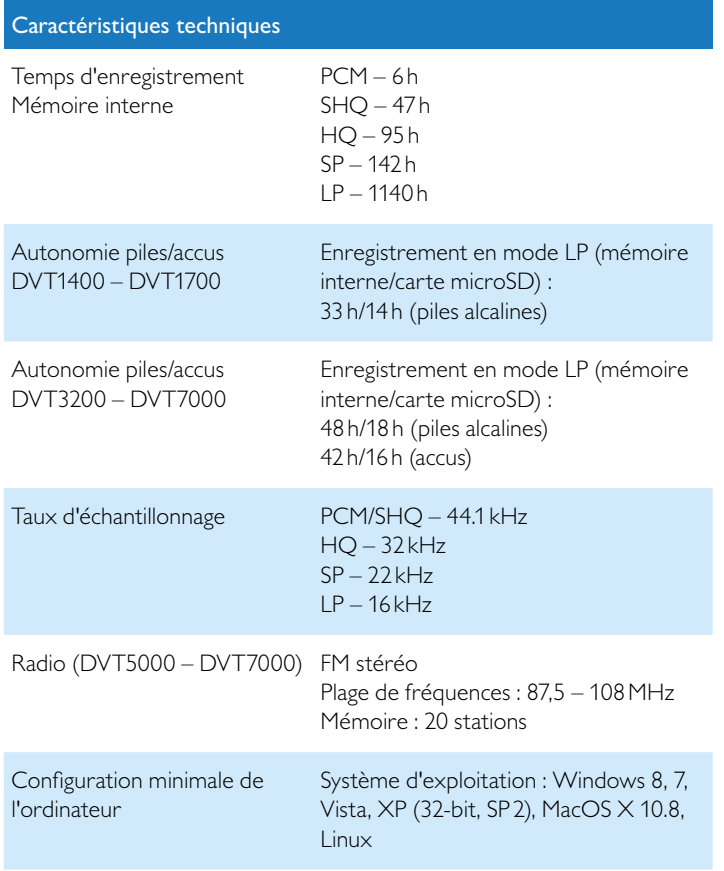

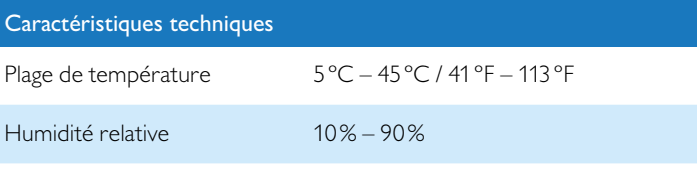

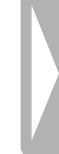

# ˜

La conformité aux directives de l'UE pertinentes pour l'appareil, est confirmée par le marquage CE.

## **Déclaration de conformité (DoC)**

Par la présente, Speech Processing Solutions GmbH déclare que les appareils DVT1400, DVT1700, DVT3200, DVT3400, DVT3600, DVT5000, DVT5500, DVT7000 sont en conformité avec les exigences essentielles et autres dispositions pertinentes des directives 2006/95/ CE, 2004/108/CE et 2009/125/CE.

La déclaration de conformité complète se trouve sur notre site Internet : [www.philips.com](http://www.philips.com).

La fabrication de cet appareil a nécessité des matériaux et des composants de qualité qui peuvent être recyclés et réutilisés. Respectez les dispositions légales applicables, et ne jetez pas ces produits avec les ordures ménagères normales. L'élimination appropriée des anciens appareils permet d'éviter les impacts négatifs potentiels sur l'environnement et la santé.

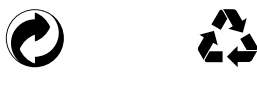

**Emballage :** Pour faciliter le recyclage de l'emballage, respectez les règlements de recyclage locaux.

**Piles :** Éliminez les piles et accus usagés dans des points de collecte appropriés.

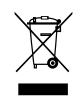

**Produit :** Le symbole de la poubelle barrée sur votre produit signifie qu'il s'agit d'un équipement électrique et électronique auquel s'appliquent des règlements spéciaux sur les déchets. Pour appliquer le recyclage, l'élimination des DEEE en conformité avec le règlement sur les Déchets d'équipements Électriques et Électroniques et de protéger l'environnement et la santé, la réglementation européenne exige la collecte sélective des déchets de l'une des deux façons suivantes :

• Votre revendeur reprendra votre ancien appareil si vous en achetez un nouveau chez lui.

• Éliminez les anciens appareils dans des points de collecte appropriés. Ni Speech Processing Solutions GmbH ni les sociétés affiliées ne sont responsables envers l'acheteur de ce produit ou envers des tiers en ce qui concerne les réclamations pour dommages, pertes, coûts ou dépenses encourus par l'acheteur ou des tiers résultant d'un accident, d'une mauvaise utilisation ou d'une utilisation incorrecte de ce produit ou résultant de modifications ou de réparations non autorisées du produit, ou du non-respect des consignes d'utilisation et de maintenance fournies par Philips.

Ce guide de l'utilisateur est un document sans valeur conventionnelle. Sous réserve d'erreur et de modification.

Philips et le logo du blason Philips sont des marques déposées de Koninklijke Philips Electronics N.V. et sont utilisés par Speech Processing Solutions GmbH sous licence de Koninklijke Philips Electronics N.V. Toutes les marques utilisées sont propriétés de leurs propriétaires respectifs.

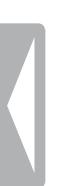

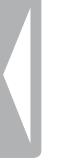

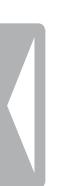

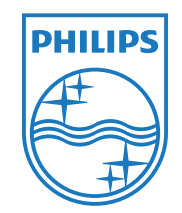

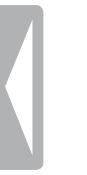

© 2013 Speech Processing Solutions GmbH. Tous droits réservés. Version document 1.2, 2013/04/03